# **Acer LCD-Monitor**

# Benutzerhandbuch

Copyright © 2019. Acer Incorporated. All Rights Reserved.

Acer LCD Monitor User's Guide Original Issue: 09/2019

Changes may be made periodically to the information in this publication without obligation to notify any person of such revisions or changes. Such changes will be incorporated in new editions of this manual or supplementary documents and publications. This company makes no representations or warranties, either expressed or implied, with respect to the contents hereof and specifically disclaims the implied warranties of merchantability or fitness for a particular purpose.

Record the model number, serial number, purchase date and place of purchase information in the space provided below. The serial number and model number are recorded on the label affixed to your computer. All correspondence concerning your unit should include the serial number, model number and purchase information.

No part of this publication may be reproduced, stored in a retrieval system, or transmitted, in any form or by any means, electronically, mechanically, by photocopy, recording or otherwise, without the prior written permission of Acer Incorporated.

Acer LCD Monitor User's Guide

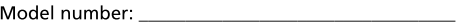

Place of purchase: National Place of purchase:

Acer and the Acer logo are registered trademarks of Acer Incorporated. Other companies' product names or trademarks are used herein for identification purposes only and belong to their respective companies.

# Spezielle Hinweise zu LCD-Monitoren

Nachfolgend genannte Umstände sind bei einem LCD-Monitor normal und weisen nicht auf ein Problem hin.

- Aufgrund der Eigenschaften fluoreszierenden Lichts kann der Bildschirm bei der erstemaligen Verwendung flimmern. Schalten Sie das Gerät aus und wieder ein, um zu gewährleisten, dass das Flimmern verschwindet.
- $\bullet$ Je nach von Ihnen verwendetem Desktop-Muster kann eine geringfügig ungleichmäßige Helligkeit des Bildschirms auftreten.
- $\bullet$ LCD-Bildschirme weisen mindestens 99,99 % effektive Pixel auf. Makel wie fehlende Pixel oder ständig leuchtende Pixel im Ausmaß von höchstens 0.01 % können auftreten.
- Aufgrund der Eigenschaften eines LCD-Bildschirms, können bei einem Bildwechsel Bildrückstände auf dem Bildschirm verbleiben, wenn dasselbe Bild mehrere Stunden lang angezeigt wurde. In einem solchen Fall erholt der Bildschirm sich langsam durch ständige Bildwechsel oder durch Abschalten des Geräts für mehrere Stunden.

# Informationen für Ihre Sicherheit und Komfort

### Sicherheitshinweise

Lesen Sie sorgfältig diese Anweisungen. Heben Sie das Dokument für einen späteren Gebrauch auf. Befolgen Sie alle auf dem Produkt befindlichen Warnungen und Anweisungen.

#### **Reinigen Ihres Monitors**

Bitte beachten Sie beim Reinigen des Monitors die folgenden Richtlinien:

- Schließen Sie den Monitor vor dem Reinigen immer von der Stromversorgung ab.
- $\bullet$ Verwenden Sie ein weiches Tuch, um den Bildschirm sowie die Gehäusefront und -seiten abzuwischen.

#### An- und Abschließen des Geräts

Beachten Sie beim An- und Abschließen der Stromversorgung des LCD-Monitors die folgenden Richtlinien:

- Vergewissern Sie sich, dass der Monitor an seinem Standfuß befestigt ist, bevor Sie das Netzkabel an eine Steckdose anschließen.
- Vergewissern Sie sich, dass der LCD-Monitor und der Computer  $\bullet$ ausgeschaltet sind, bevor Sie Kabelanschlüsse herstellen oder das Netzkabel abschließen.
- $\bullet$ Falls das System mehrere Stromquellen hat, dann trennen Sie alle Netzkabel von den Stromquellen, um die Stromversorgung des Systems abzuschalten.

#### Zugänglichkeit

Stellen Sie sicher, dass die Netzsteckdose, in die Sie das Netzkabel einstecken, leicht zugänglich ist und sich in der Nähe des Gerätebedieners befindet. Wenn Sie die Stromversorgung des Gerätes abschalten müssen, ziehen Sie bitte unbedingt das Netzkabel aus der Steckdose heraus.

#### Sicheres Hören

Folgen Sie bitte den nachstehenden Anweisungen, um Ihr Gehör zu schützen.

- Erhöhen Sie schrittweise die Lautstärke, bis Sie deutlich und gemütlich sowie ohne Verzerrungen hören können.
- $\bullet$ Erhöhen Sie die Lautstärke nach dem Einstellen des Pegels und nachdem Ihre Ohren sich daran gewöhnt haben, nicht mehr.
- Hören Sie laute Musik nur über einen begrenzten Zeitraum.  $\bullet$
- Versuchen Sie nicht, mit einer erhöhten Lautstärke laute Umgebungen zu übertönen.
- Reduzieren Sie die Lautstärke, wenn Sie Leute, die in Ihrer Nähe sprechen,  $\bullet$ nicht hören können.

#### Warnhinweise

- Verwenden Sie das Gerät nicht in der Nähe von Wasser.
- Stellen Sie das Gerät nicht auf einen unstabilen Wagen, Ständer oder Tisch.  $\bullet$ Wenn das Gerät herunterfällt, kann es schwer beschädigt werden.
- $\bullet$ Die Schlitze und Öffnungen dienen zur Belüftung, um einen zuverlässigen Betrieb des Gerätes zu gewährleisten und das Gerät vor einer Überhitzung zu schützen. Diese Öffnungen dürfen nicht blockiert oder zudeckt werden. Stellen Sie das Produkt nicht auf ein Bett, Sofa, Teppich oder andere ähnliche Oberflächen, da die Entlüftungsöffnungen dabei blockiert werden können. Stellen Sie das Gerät nicht in die Nähe oder auf einen Heizkörper bzw. eine Heizung. Bauen Sie das Gerät nirgends ein, es sei denn, dass eine richtige Belüftung sichergestellt ist.
- $\bullet$ Lassen Sie keine Gegenstände durch die Schlitze am Gehäuse in das Geräteinnere eindringen. Sie können dadurch mit gefährlicher Hochspannung in Berührung kommen oder einen Kurzschluss zwischen den Teilen verursachen. Ein Brand oder Stromschlag kann die Folge sein. Schütten Sie keine Flüssigkeiten auf das Gerät.
- Stellen Sie das Gerät nicht auf eine vibrierende Oberfläche, um Schäden an  $\bullet$ internen Komponenten und ein Leck der Batterien zu vermeiden.
- Verwenden Sie das Gerät nicht in einer Sport-, Übungs- oder vibrierenden Umgebung, da ein unerwarteter Kurzschluss oder Schaden an internen Teilen die Folge sein kann.

#### Auf die Stromversorgung achten

Die Stromversorgung des Gerätes muss mit der Angabe auf dem Typenschild übereinstimmen. Sind Sie sich hinsichtlich der Spezifikationen Ihres Stromnetzes unsicher, dann nehmen Sie bitte mit Ihrem Händler oder Stromanbieter Kontakt auf.

- Lassen Sie keinerlei Gegenstände auf dem Stromkabel liegen. Achten Sie darauf, dass die Kabel nicht über eine begangene Raumfläche liegen.
- Wenn ein Verlängerungskabel verwendet wird, achten Sie bitte darauf, dass der gesamte Ampere-Nennwert der Geräte, die das Verlängerungskabel verwenden, nicht den Nennwert des Verlängerungskabels überschreitet. Achten Sie auch darauf, dass der gesamte Nennwert aller Geräte, die mit der selben Netzsteckdose verbunden werden, den Nennwert der Sicherung nicht überschreitet.
- Schließen Sie nicht zu viele Geräte an, um eine Überlastung der Stromleitung, Steckdosenleiste oder Steckdose zu vermeiden. Die gesamte Systemlastung darf 80% des Nennwerts der betroffenen Sicherung nicht überschreiten. Wenn Steckdosenleisten verwendet werden, darf die Belastung 80% des Eingangsnennwerts der Steckdosenleisten nicht überschreiten.
- Das Netzkabel des Gerätes ist mit einem dreiardrigen, geerdeten Stecker ausgestattet. Der Stecker passt nur in eine geerdete Steckdose. Stellen Sie sicher, dass die Steckdose richtig geerdet ist, bevor Sie den Netzstecker einstecken. Stecken Sie den Stecker nicht in eine nichtgeerdete Steckdose ein. Nehmen Sie Kontakt mit Ihrem Elektriker für Details auf.

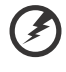

Warnung! Bei dem Erdungspol handelt es sich um eine Sicherheitsmaßnahme. Das Verwenden einer nicht richtig geerdeten Steckdose kann einen elektrischen Schlag und/oder Verletzungen verursachen.

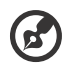

Hinweis: Der Erdungspol bietet auch einen guten Schutz vor unerwartetem Rauschen, das aus den benachbarten elektrischen Geräten stammt und die Leistung dieses Gerätes stören kann.

Verwenden Sie das Gerät nur mit dem mitgelieferten Netzkabelset. Falls Sie das Set auswechseln müssen, stellen Sie bitte sicher, dass das neue Netzkabelset die folgenden Anforderungen erfüllt: trennbarer Typ, ULgelistet/CSA-zertifiziert, Typ SPT-2, Nennwert mindestens 7 A 125 V, VDEgenehmigt oder äquivalent, maximal 4,5 Meter (15 Fuß) lang.

#### Instandsetzen des Produkts

Versuchen Sie niemals das Produkt in eigener Regie zu reparieren. Durch Öffnen des Gehäuses setzen Sie sich Hochspannung und anderen Gefahren aus. Überlassen Sie die Reparatur qualifiziertem Kundendienstpersonal.

Sollte einer der folgend aufgelisteten Punkte auftreten, dann ziehen Sie bitte den Netzstecker des Gerätes heraus und nehmen Kontakt mit qualifiziertem Kundendienstpersonal auf:

- Das Netzkabel oder der Stecker ist beschädigt, hat einen Schnitt oder ist ausgefranst.
- Flüssigkeiten sind in das Produkt eingedrungen.
- Das Produkt wurde Regen oder Wasser ausgesetzt.
- Das Produkte ist heruntergefallen oder das Gerät ist beschädigt.  $\bullet$
- $\bullet$ Das Produkt weist eine deutliche Leistungsänderung auf, welches die Notwendigkeit einer Reparatur andeutet.
- Das Gerät arbeitet nicht richtig, obwohl die Bedienungsanweisungen befolgt werden.

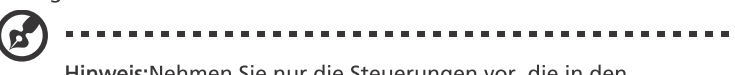

Hinweis: Nehmen Sie nur die Steuerungen vor, die in den Bedienungsanweisungen beschrieben sind. Eine unsachgemäße Bedienung anderer Steuerungen kann u. U. zu Schäden führen und eine langwierige Einstellarbeit eines qualifizierten Fachmanns nötig machen.

#### Potenziell explosive Umgebungen

Schalten Sie das Gerät in Umgebungen mit potenziell explosiver Atmosphäre aus und beachten Sie alle Symbole und Anweisungen. Zu potenziell explosiven Umgebungen zählen die Stellen, an denen Sie normalerweise gebeten werden, den Motor Ihres Fahrzeugs auszuschalten. Funken an solchen Stellen kann eine Explosion oder einen Brand und dadurch Personenschaden oder sogar Tod verursachen. Schalten Sie das Gerät in der Nähe von Zapfsäulen an Tankstellen aus. Befolgen Sie die Beschränkungen zur Verwendung der Rundfunkgeräte an Treibstoff-Depots, - Lagern und -Verteilungsstellen, Chemiefabriken oder in Gegenden, wo Sprengarbeiten ausgeführt werden. Die Stellen, die eine potenziell explosive Atmosphäre haben, werden üblicherweise, aber nicht immer gekennzeichnet. Solche Stellen schließen das Unterdeck eines Boots, Chemikalienbeförderungs- oder -speichereinrichtungen, Fahrzeuge, die Treibgas (wie z.B. Propan oder Butan) verwenden, sowie Stellen, wo die Luft Chemikalien oder Partikel wie z.B. Körner, Staub oder Metallpulver enthält, ein.

## Weitere Sicherheitshinweise

Das Gerät und seine Erweiterungen erhalten möglicherweise kleine Teile. Halten Sie sie von kleinen Kindern fern.

#### Informationen über Recycling der IT-Geräte

Acer sorgt sich sehr um den Umweltschutz und sieht das Recycling in Form der Wiederverwendung der gebrauchten elektrischen Geräte als eine der größten Prioritäten des Unternehmens, um die Umweltbelastung zu reduzieren. Wir bei Acer sind sehr besorgt um die Umweltauswirkungen unseres Geschäfts und sind bestrebt, Wege zu finden, die bestmögliche Verfahren für die Senkung der Umwelteinwirkungen unserer Produkte gewährleisten.

Um mehr Informationen zu bekommen und für Hilfestellungen beim Recycling, besuchen Sie bitte die Webseite: https://www.acer-group.com/sustainability/en/our-products-environment.html

www.acer-group.com für mehr Informationen und Vorteile von unseren anderen Produkten.

#### Anweisungen zur Entsorgung

Dieses Symbol am Erzeugnis oder auf seiner Verpackung verdeutlicht, dass dieses Erzeugnis nicht zusammen mit dem Haushaltsmüll entsorgt werden darf. Stattdessen haben Sie dafür Sorge zu tragen, dass dieses Altgerät von einem Unternehmen entsorgt wird, das für das Recycling von elektrischen und elektronischen Geräten spezialisiert ist. Das Trennen der Abfälle beim Sammeln und Recycling wird die Verwahrungsdauer auf einer Deponie reduzieren und dazu beitragen, Naturressourcen zu schonen und sicherzustellen, dass durch die angemessene Entsorgung des Altgeräts menschliche Gesundheit und die Umgebung geschützt werden. Um mehr Informationen darüber zu erhalten, wo Sie Ihr Altgerät abgeben können, kontaktieren Sie bitte Ihre lokalen Behörden, Ihren Müllabfuhrservice oder das Geschäft, bei dem Sie dieses Produkt erworben haben. https://www.acer-group.com/sustainability/en/our-products-environment.html

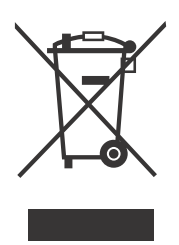

#### Erklärung zu LCD-Pixeln

Das LCD-Bildschirm wurde mit hochpräzisen Fertigungsverfahren gefertigt. Nichtsdestotrotz können einige Pixel plötzlich ausfallen oder als schwarze oder rote Punkte aussehen. Dies hat keine Auswirkungen auf die Darstellung der Bilder und kann nicht als Fehlfunktion angesehen werden.

Dieses Erzeugnis wurde bei seiner Auslieferung auf Leistungsmanagement eingerichtet:

• Der Bildschirm wird nach 5 Minuten der Inaktivität des Anwenders ausgeschaltet.

• Der Bildschirm wird wieder eingeschaltet, nachdem er im Active Off Modus gewesen ist, durch das Berühren der Maus oder durch das Drücken einer beliebigen Tastaturtaste.

# Tipps und Informationen zum Benutzungskomfort

Bei Benutzern von Computern können nach längerer Verwendung zu Augenbeanspruchung und Kopfschmerzen auftreten. Ebenso besteht bei vielen Arbeitsstunden vor einem Computer die Gefahr körperlicher Gebrechen. Lange Arbeitssitzungen, schlechte Haltung, ungesunde Arbeitsgewohnheiten, Stress, unzureichende Arbeitsbedingungen, persönliche Gesundheit und andere Umstände tragen erheblich zum Risiko körperlicher Gebrechen bei.

Die falsche Verwendung von Computern kann zu Sehnenscheidenentzündung, Tendonitis, Tenosynovitis oder anderen Muskel-Skelett-Erkrankungen führen. Die folgenden Symptome können in den Händen, Handgelenken, Armen, Schultern, im Nacken oder im Rücken auftreten:

- Taubheit oder ein brennendes oder kribbelndes Gefühl
- $\bullet$ Schmerzen, Wundheit oder Empfindlichkeit
- $\bullet$ Schwellungen oder pochende Schmerzen
- Steifheit oder Verspannungen  $\bullet$
- Kälte oder Schwäche  $\bullet$

Falls diese Symptome oder sonstige wiederkehrende oder chronische Beschwerden und/oder Schmerzen im Zusammenhang mit der Verwendung eines Computers bei Ihnen auftreten, sollten Sie umgehend einen Arzt aufsuchen und die Arbeitsschutzabteilung Ihres Unternehmens davon in Kenntnis setzen.

Die folgenden Abschnitte bieten einige Anregungen für mehr Komfort bei der Arbeit mit einem Computer.

#### Suchen Sie Ihre Komfortzone

Suchen Sie Ihre Komfortzone, indem Sie den Betrachtungswinkel des Monitors anpassen, eine Fußstütze verwenden oder Ihre Sitzposition erhöhen, bis Sie optimalen Komfort erreichen. Beachten Sie die folgenden Tipps:

- Vermeiden Sie es, zu lange in einer starren Haltung auszuharren.  $\bullet$
- $\bullet$ Vermeiden Sie es, nach vorne gekrümmt oder zurückgelehnt zu sitzen.
- $\bullet$ Stehen Sie regelmäßig auf, um ein paar Schritte zu gehen, um die Beanspruchung Ihrer Beinmuskulatur zu verringern.

#### Schützen Sie Ihre Sehkraft

Lange Betrachtungsstunden, das Tragen falscher Brillen oder Kontaktlinsen, Blendwirkung, übermäßige Raumbeleuchtung, schlecht fokussierte Bildschirme, sehr kleine Schriften und Bildschirme mit geringem Kontrast können Ihre Augen beanspruchen. Die folgenden Abschnitte enthalten Vorschläge zur Verringerung der Beanspruchung Ihrer Augen.

Augen

- $\bullet$ Ruhen Sie Ihre Augen regelmäßig aus.
- $\bullet$ Gönnen Sie Ihren Augen regelmäßig Pausen, indem Sie den Blick vom Monitor abwenden und sich auf einen Punkt in der Ferne konzentrieren.

Blinzeln Sie häufig, um die Augen vor Austrocknen zu bewahren.

#### **Bildschirm**

- Halten Sie Ihren Bildschirm sauber.
- Achten Sie darauf, dass Ihr Kopf sich über der Oberkante der Anzeige  $\bullet$ befindet, sodass Ihre Augen abwärts blicken, wenn Sie in die Mitte des Bildschirms schauen.
- Passen Sie die Helligkeit und/oder den Kontrast auf eine angenehme Stufe an, um die Lesbarkeit von Text und die Klarheit von Grafiken zu verbessern.
- Beseitigen Sie Blendungen und Reflexionen, indem Sie:
	- Ihren Bildschirm so aufstellen, dass dessen Seitenflächen zu Fenstern oder sonstigen Lichtquellen weisen
	- die Raumbeleuchtung durch die Verwendung von Vorhängen oder Jaoulsien minimieren
	- ein Arbeitslicht verwenden
	- $\bullet$ den Betrachtungswinkel des Bildschirms verändern
	- einen Blendschutzfilter verwenden
	- einen Anzeigenschutzschirm verwenden, beispielsweise ein Stück Karton, das über die Oberkante des Anzeigenschirms ragt
- Vermeiden Sie es, den Bildschirm auf einen unangenehmen Blickwinkel einzustellen.
- Vermeiden Sie es, längere Zeit auf helle Lichtquellen wie offene Fenster zu  $\bullet$ blicken.

#### Entwickeln Sie gute Arbeitsgewohnheiten

Entwickeln Sie die folgenden Arbeitsgewohnheiten, die Ihre Computerverwendung entspannender und produktiver gestalten:

- Legen Sie regelmäßig und häufig kurze Pausen ein.
- Führen Sie einige Dehnungsübungen durch.  $\bullet$
- Atmen Sie so häufig wie möglich frische Luft.
- Treiben Sie regelmäßig Sport und achten Sie allgemein auf Ihre  $\bullet$ Gesundheit.

# INHALT

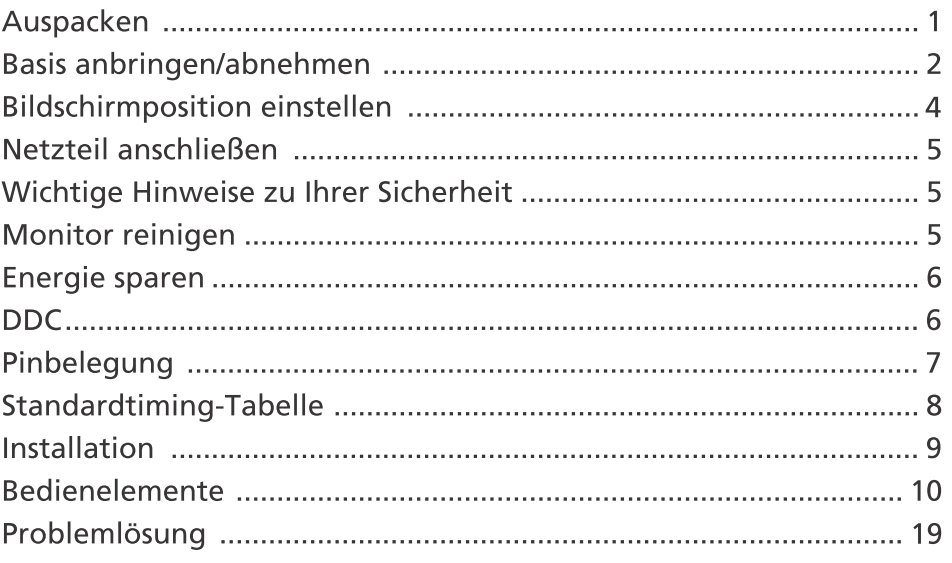

#### Auspacken

Bitte überzeugen Sie sich davon, dass die folgenden Dinge im Lieferumfang<br>enthalten sind. Bewahren Sie das Verpackungsmaterial für den Fall auf, dass<br>Sie den Monitor künftig versenden oder anderweitig transportieren müssen

- \* Die nachstehend gezeigten Bestandteile dienen nur zur Veranschaulichung. Der tatsächliche Lieferunmfang kann ggf. abweichen.
- 
- LCD-Bildschirm Schnellstartanleitung Netzkabel (optional)
	-

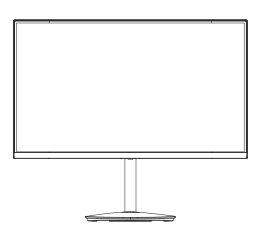

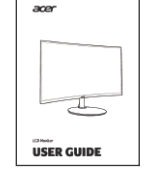

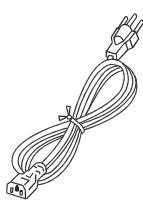

- Netzteil (optional) D-Sub-Kabel (optional)
- HDMI-Kabel (optional)

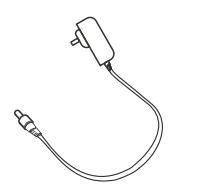

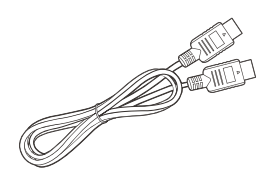

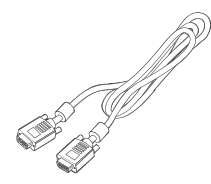

DP-Kabel (optional) • Audiokabel (optional)

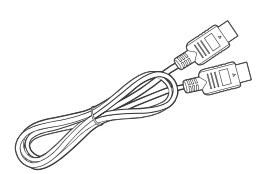

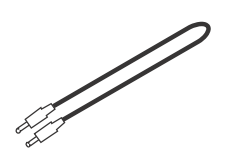

#### Basis anbringen/abnehmen

- Hinweis: Nehmen Sie den Monitor und die Monitorbasis aus der G Verpackung. Legen Sie den Monitor mit der Bildseite nach unten vorsichtig auf eine stabile Unterlage - legen Sie ein Tuch unter, damit der Bildschirm nicht verkratzt.
- 1: Befestigen Sie den Monitorständer<br>am Sockel.
- 2: Befestigen Sie den Standfuß des Monitors an der Unterseite des Geräts

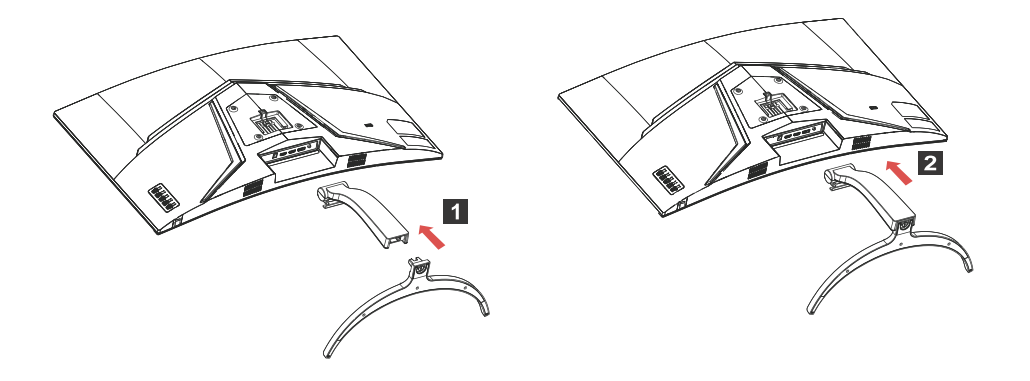

Hinweis: Bei der Installation mit einem Wandmontageset wird die  $\boldsymbol{\omega}$ Verwendung eines VESA Montagesets (100mmx100mm) mit M4 x 16 (L) Schrauben zur Befestigung des Monitors an der Wand empfohlen.

Befolgen Sie die Anweisungen zur Entfernung des Standfußes vom Monitor.

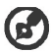

Hinweis: Legen Sie den Monitor vorsichtig mit dem Bildschirm nach unten auf einer flachen Oberfläche und verwenden Sie einen sanften Stoff, um der Entstehung von Kratzern auf dem Bildschirm vorzubeugen.

- 1. Betätigen Sie die Loslöselasche mit einem Schraubenzieher.
- 2. Ziehen Sie den Standfuß in die Richtung, die durch Pfeile gekennzeichnet ist, danach entfernen Sie den Standfuß vom Monitor.

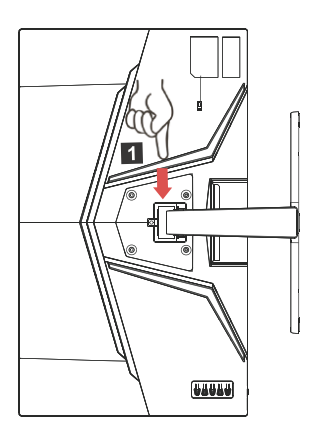

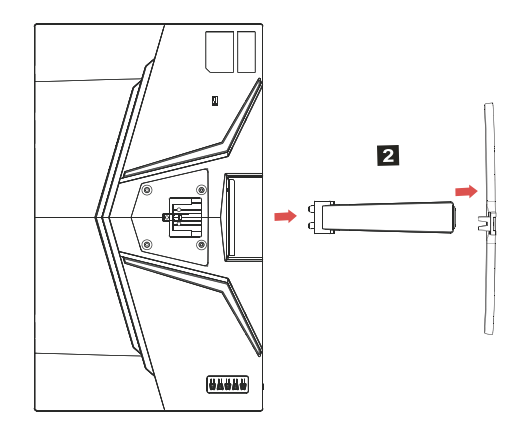

#### ANPASSUNG DER BILDSCHIRMLAGE

Um die beste Lage des Monitors zu erreichen, können Sie die Schwenkung des Monitors anpassen.

#### **Schwenkung** $\bullet$

Bitte sehen Sie sich die nachstehende Abbildung an, wo ein Beispiel für den Schwenkungsbereich gezeigt wird.

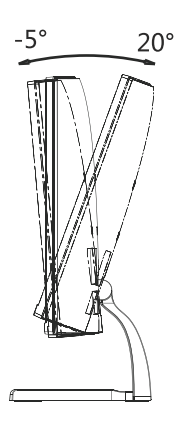

#### Netzteil anschließen

- Überzeugen Sie sich zunächst davon, dass das richtige Netzkabel für Ihr Land mitgeliefert wurde.
- Der Monitor ist mit einem Universalnetzteil ausgestattet, das sich mit Spannungen von 100 – 120 V und 220 – 240 V (jeweils Wechselspannung) einsetzen lässt. Eine manuelle Einstellung ist nicht erforderlich.
- Stecken Sie ein Ende des Netzkabels in den Netzanschluss und das andere Ende in eine Steckdose.
- Bei Geräten, die mit 120 V Wechselspannung arbeiten: Nutzen Sie ein UL-gelistetes Kabel, Typ SVT, geeignet für 10 A bei 125 V.
- Bei Geräten, die mit 220 240 V Wechselspannung arbeiten: Nutzen Sie ein Netzkabel vom Typ H05VV-F, geeignet für 10 A bei 250 V. Das Netzkabel muss selbstverständlich den elektrotechnischen Bestimmungen Ihres Landes entsprechen.

#### Wichtige Hinweise zu Ihrer Sicherheit

- Stellen Sie weder den Monitor noch andere schwere Gegenstände auf das Netzkabel; andernfalls kann es zu Beschädigungen des Kabels kommen.
- Setzen Sie den Monitor keinem Regen, keiner sonstigen Feuchtigkeit und keinem Staub aus.
- Achten Sie darauf, das die Belüftungsöffnungen des Monitors weder verdeckt noch anderweitig blockiert werden. Stellen Sie den Monitor unbedingt an einer Stelle auf, an der er gut belüftet werden kann.
- Vermeiden Sie Stellen mit hellem Hintergrund und die Aufstellung an Orten, an denen sich Sonnenlicht oder andere Lichtquellen auf dem Bildschirm des Monitors spiegeln. Stellen Sie den Monitor so ein, dass Sie leicht nach unten auf die Bildfläche blicken.
- Transportieren Sie den Monitor stets mit Sorgfalt.
- Achten Sie darauf, dass das Gerät nicht stark erschüttert wird und der Bildschirm nicht verkratzt.
- Heben Sie den Monitor nicht an der Unterseite an um Schäden am Monitor zu vermeiden.

#### Monitor reinigen

Halten Sie sich beim Reinigen des Monitors an die folgenden Hinweise.

- Ziehen Sie grundsätzlich den Netzstecker, bevor Sie den Monitor reinigen.
- Verwenden Sie ein feuchtes Tuch, um den Bildschirm und die Vorderseite und die Seiten des Gehäuses vorsichtig abzuwischen.
- NIEMALS FLÜSSIGKEITEN DIREKT AUF DEN MONITOR ODER DAS GEHÄUSE SPRÜHEN ODER AUSSCHÜTTEN
- BITTE KEINE AUF AMMONIAK ODER ALKOHOL BASIERENDEN REINIGUNGSMITTEL AUF DEM LCD BILDSCHIRM ODER GEHÄUSE **VERWENDEN.**
- Acer haftet nicht für Schäden durch die Anwendung von Reinigungsmitteln, die auf Ammoniak oder Alkohol basieren.

#### Energie sparen

Der Monitor ist mit einer speziellen Schaltung zum Energiesparen ausgestattet, die das Gerät bei Nichtgebrauch in den Ruhezustand versetzt – dies erkennen Sie daran, dass die Betriebsanzeige-LED blinken der leuchtet.

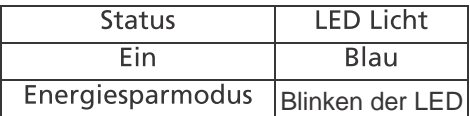

Der Monitor bleibt so lange im Ruhezustand, bis er durch ein spezielles Steuersignal wieder "aufgeweckt" wird – zum Beispiel dann, wenn Sie die Tastatur oder Maus nutzen. Bis zum Wiedereinschalten vergehen gewöhnlich etwa 3 Sekunden.

#### $DDC$

Zur Erleichterung der Installation ist Ihr neuer Monitor Plug-and-Play-fähig ausgelegt und unterstützt zusätzlich das DDC-Protokoll. DDC (Display Data Channel) ist ein spezielles Kommunikationsprotokoll, über das der Computer bestimmte Daten vom Monitor abrufen kann – beispielsweise unterstützte Auflösung und Timing. Der Monitor unterstützt den DDC2B-Standard.

#### Pinbelegung

#### 19-poliges Signalkabel\*

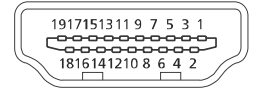

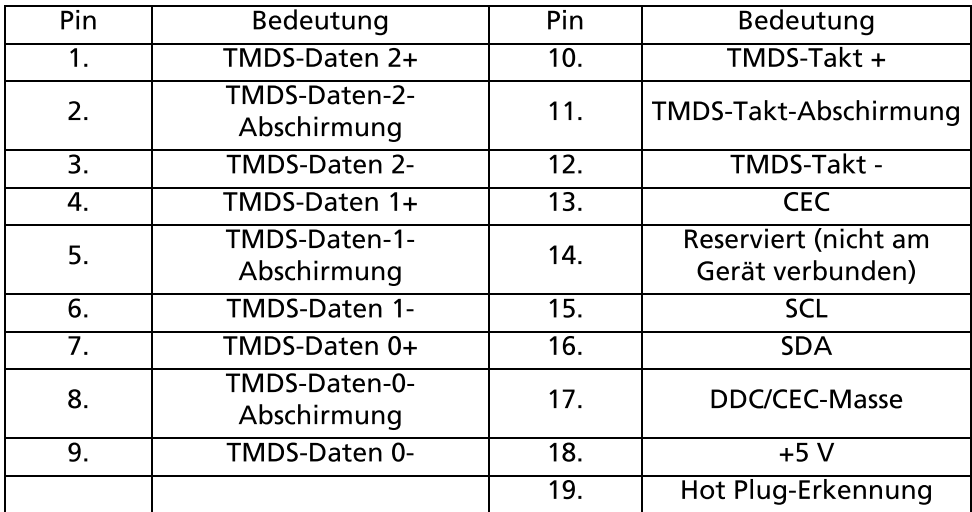

\* Nur bei bestimmten Modellen

20-poliges Signalkabel\*

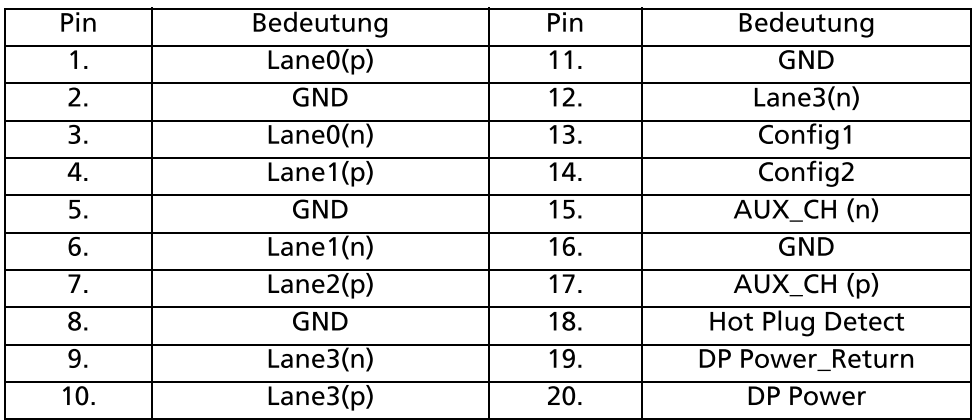

\* Nur bei bestimmten Modellen

#### Standardtiming-Tabelle

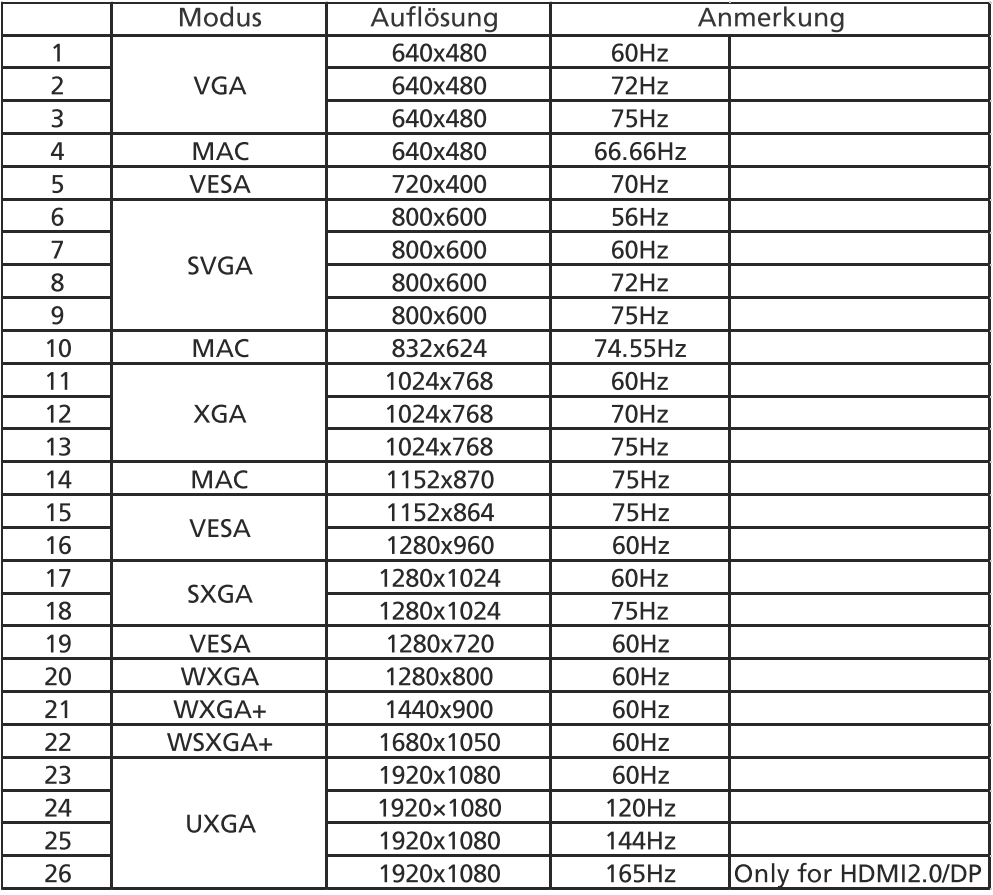

Hinweis: Der DisplayPort dieses Monitors unterstützt aktiv die  $\boldsymbol{\omega}$ G-Sync-kompatible/Adaptive-Sync Technologie. Diese Technologie ermöglicht es der von Adaptive-Sync (DP) unterstützten Grafikquelle, die Aktualisierungsrate der Anzeige dynamisch an die typischen Bildraten der Inhalte anzupassen, um Ruckeln zu vermeiden und die Anzeige mit niedriger Latenzzeit zu verbessern.

#### Installation

Zum Anschluss des Monitors an Ihren Computern führen Sie bitte die nachstehenden Schritte aus:

Schritte

- 1. Schalten Sie Ihr Monitor aus und stecken Sie das Netzkabel Ihres PCs heraus.
- 2. 2-1 Schließen Sie das Videokabel an

a. Vergewissern Sie sich, dass sowohl der Monitor, als auch der PC ausgeschaltet sind.

b. Schließen Sie das VGA-Videokabel an den PC an.

2-2 Schließen Sie das HDMI-Kabel an (nur für Modelle mit HDMI-Eingang) a. Vergewissern Sie sich, dass sowohl der Monitor, als auch der PC ausgeschaltet sind.

b. Schließen Sie ein Ende des HDMI-Kabels hinten am Monitor an und schließen Sie das andere Ende an den Anschluss Ihres PCs an.

2-3 Schließen Sie das DP-Kabel an (nur für Modelle mit DP-Eingang) (optional) a. Vergewissern Sie sich, dass sowohl der Monitor, als auch der PC beide ausgeschaltet sind.

B. Schließen Sie das DP-Kabel an den PC an.

3. Schließen Sie das Audiokabel an. (Nur für Modelle mit Audioeingang) (optional)

4. Stecken Sie das Netzkabel des Monitors in die Buchse hinten am Monitor ein.

5. Stecken Sie den Stecker des Netzkabels Ihres PCs und Ihres Monitors an eine sich in der Nähe befindliche Steckdose an.

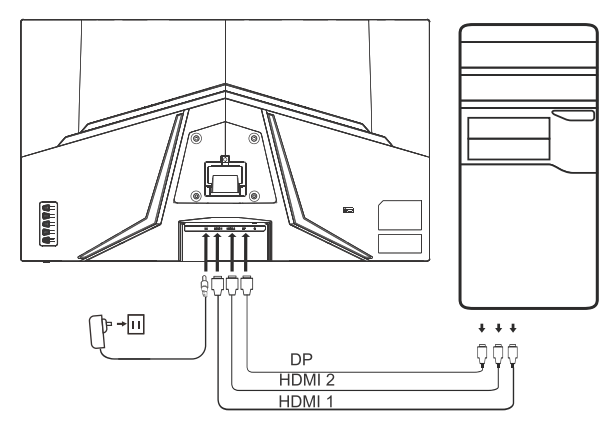

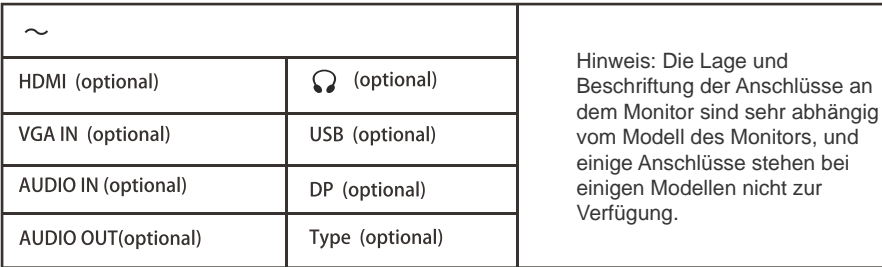

und

# Bedienelemente Grundbedienung

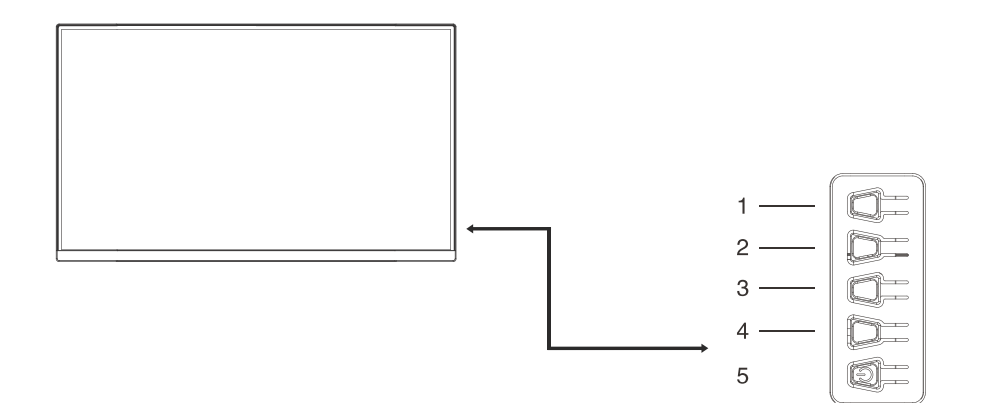

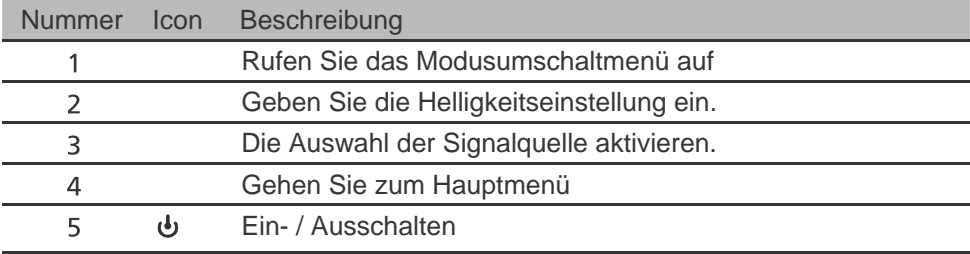

#### Anpassung der OSD Einstellungen

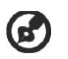

Hinweis: Der folgende Inhalt dient lediglich als allgemeine Referenz. Die tatsächlichen Eigenschaften des Gerätes können sich davon unterscheiden.

Das OSD (On-Screen Display) kann für die Anpassung der Einstellung des LCD Monitors verwendet werden. Drücken Sie auf die MENU Taste, um das OSD zu öffnen. Sie können das OSD verwenden, um die Bildqualität, OSD Position und allgemeine Einstellungen anzupassen. Für erweiterte Einstellungen lesen Sie bitte die folgende Seite:

#### Hauptseite

Die werksseitig vorgegebenen Funktionen der HotKeys 1 und 2 sind Modes und Brightness. Sie können die Funktionen der Zuweisung der HotKeys verwenden, um diese Tasten an die von Ihnen bevorzugten Funktionen zu binden.

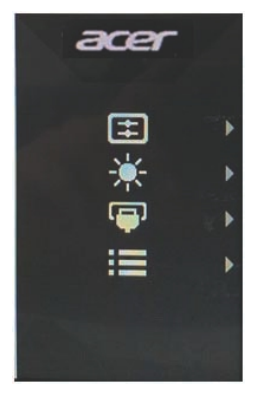

#### **Ein- und Ausschalten von Betriebmodi**

Von jeder Funktionsseite aus, wird das Drücken der Taste 1 eine Steuerung der Betriebsarten aufrufen und es ermöglichen, ein benutzerdefiniertes Profil auszuwählen (befolgen Sie die Bildschirmanzeige, um mehr Informationen zu erhalten).

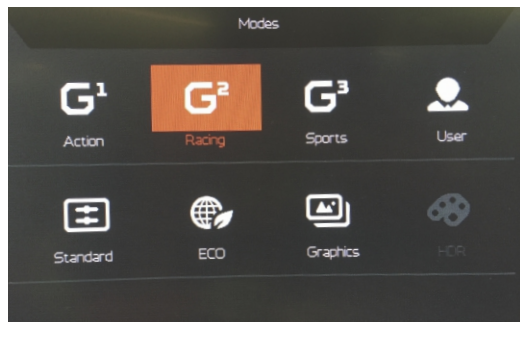

#### Die Funktionsseite

Das zweifache Drücken der Taste 4 ermöglicht es, die Menüfunktion auszuwählen, und danach können durch die Tasten 1/2/3/4 die Einstellungen angepasst werden, die Sie benötigen. Wenn Sie fertig sind, verwenden Sie die Taste 4, um zu einer vorstehenden Menüebene zurückzukehren oder das Menü zu verlassen.

#### Anpassung des Bildes

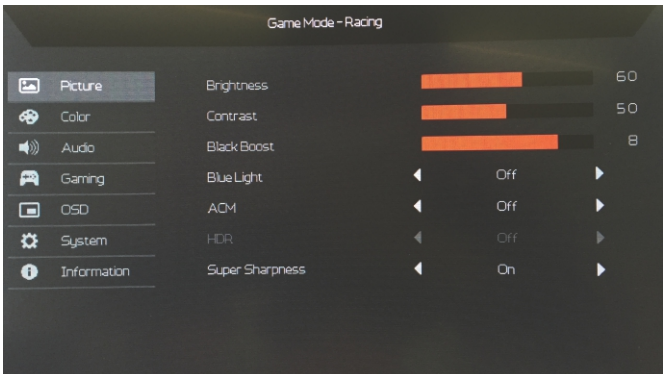

- $1<sub>1</sub>$ Zweifaches Drücken der Taste 4, um das OSD anzeigen zu lassen.
- $2.$ Tasten 1/2 verwenden, um ein Bild auf dem OSD auszuwählen.
- Danach drücken Sie die Taste 3, um zu einer Einstellung zu navigieren, die Sie  $\mathbf{R}$ verändern möchten.
- $\overline{4}$ . Helligkeit: Passen Sie die Helligkeit von 0 bis 100 an.

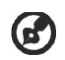

Hinweis: Stellt die Balance zwischen hellen und dunklen Schattierungen her.

5. Kontrast: Passen Sie den Kontrast von 0 bis 100 an.

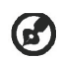

Hinweis: Stellt den Grad des Unterschiedes zwischen hellen und dunklen Bereichen ein.

6. Blaues Licht: filtern Sie blaues Licht durch die Einstellung unterschiedlicher Anzeigeraten für Blaues Licht - 80%, 70%, 60%, 50%.

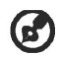

Hinweis: Höhere Werte erlauben mehr blaues Licht. Wählen Sie einen niedrigeren Wert für einen besseren Schutz.

 $7.$ Schwarzverst.: Dies verstärkt die Amplitude der dunklen Farbebenen des Monitors – schwarz wird weniger schwarz sein. Je höher der Pegel, desto höher die Verstärkung.

- ACM: Zum Ein- und Ausschalten von ACM. Der Standard ist aus. 8.
- HDR: Schalten Sie HDR aus, Auto oder HDR. Die Standardeinstellung ist Aus. 9. Wählen Sie Auto, damit diese Funktion das HDR-Signal automatisch erkennt und verarbeitet.

Hinweis:

- 1. Wenn HDR auf "Auto" eingestellt ist, werden die Modi automatisch auf "HDR" eingestellt.
- 2. Wenn HDR auf "Auto" eingestellt ist, sind bestimmte Parameter (ACM, Gamma, Kontrast, Blaulicht, Farbtemperatur, Schwarzverstärkung, Graustufenmodus, 6-Achsen-Farbton, 6-Achsen-Sättigung und VRB / TVR) abgeblendet und deaktiviert .
- 3. Die HDR-Funktion ist nur für HDMI 2.0 oder DP 1.4 verfügbar.
- 10. Die Superscharf Technologie kann hochauflösende Bilder durch Verstärkung der Pixeldichte der Originalguelle simulieren. Sie kann Bilder schärfer und klarer machen.

#### **Finstellen der Farbe**

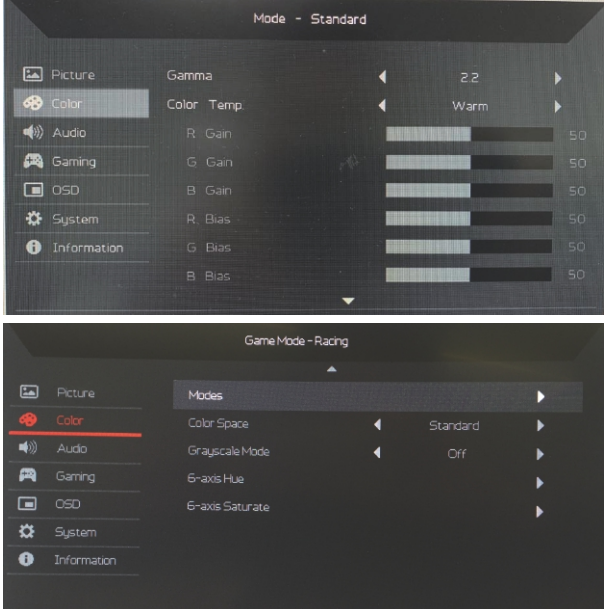

- $1<sub>1</sub>$ Zweifaches Drücken der Taste 4, um das OSD anzeigen zu lassen.
- $2.$ Tasten 1/2 verwenden, um ein Bild auf dem OSD auszuwählen.
- Danach drücken Sie die Taste 3, um zu einer Einstellung zu navigieren, die Sie 3. verändern möchten.<br>Der Gammamodus ermöglicht Ihnen die Anpassung des
- 4. Leuchtdichtetons. Der Standardwert beträgt 2.2 (der Standardwert für Windows).
- Farbtem.: Standard ist Warm. Sie können Kühl, Warm, Normal, Blaues 5. Licht oder Benutzer auswählen.
- Modi: Wählen Sie Ihren bevorzugten Modus aus. 6.
- sRGB Modus: Auswahl von An oder Aus  $7<sup>1</sup>$
- 8. Grauskala-Modus: Grauskala-Modus Ein- oder Ausschalten.
- 6-Achs.-Farbton: Passen Sie die Rot, Grün, Blau, Gelb, Magenta und Zyan  $9<sub>1</sub>$ Farbton an.
- 10. 6-Achs.-Sättig.: Passen Sie die Rot, Grün, Blau, Gelb, Magenta und Zyan Sättigung an.

Anpassung der Audioeinstellungen

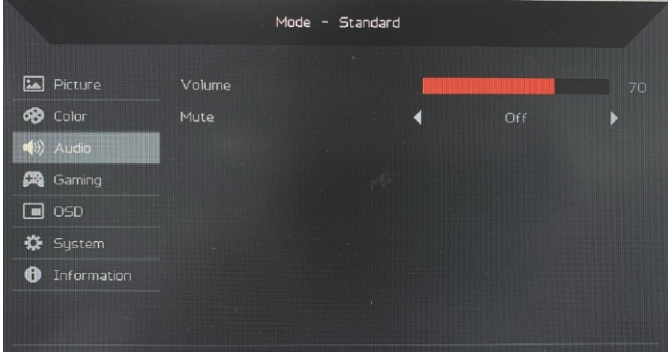

- Zweifaches Drücken der Taste 4, um das OSD anzeigen zu lassen.  $1.$
- Tasten 1/2 verwenden, um ein Bild auf dem OSD auszuwählen.  $2<sup>1</sup>$
- Danach drücken Sie die Taste 3, um zu einer Einstellung zu navigieren, die Sie  $\overline{3}$ . verändern möchten.
- $\overline{4}$ Lautstärke: Passt die Lautstärke an.
- 5. Stumm: Ein oder Aus schalten.

#### Einstellen des Spiels

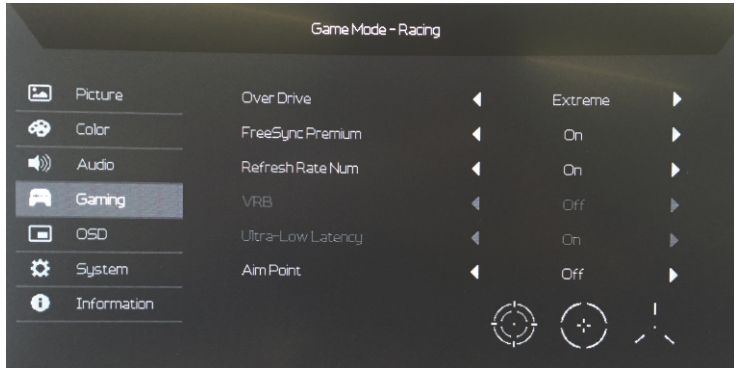

- $1<sup>1</sup>$ Zweifaches Drücken der Taste 4, um das OSD anzeigen zu lassen.
- $2<sup>1</sup>$ Tasten 1/2 verwenden, um ein Bild auf dem OSD auszuwählen.
- Danach drücken Sie die Taste 3, um zu einer Einstellung zu navigieren, die Sie  $\overline{3}$ . verändern möchten.
- $4.$ Over Drive: Wählen Sie Aus, Normal oder Extrem.
- FreeSync Premium: Wählen Sie die Unterstützung von FreeSync Premium aus 5. oder nicht, die Standardeinstellung ist aktiviert.

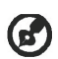

#### Hinweis:

- Wenn FreeSync Premium auf "Ein" gesetzt ist, wird Over Drive  $1<sub>1</sub>$ automatisch auf "Normal" gesetzt.
- Wenn FreeSync Premium auf "Aus" gesetzt ist, können Sie Over Drive auf eine der drei Einstellungen setzen: (a) Extrem (b) Normal  $2.$ (c) Aus.
- Akt.-Freg.-Nr.: Anzeige der aktuellen Aktualisierungsrate des Monitors 6. auf dem Bildschirm.
- $7.$ VRB: Wenn VRB Extrem oder Normal ist, bietet VRB ein schärferes und klareres dynamisches Bild. Die Voreinstellung ist Aus.
	- VRB unterstützt nicht den PIP/PBP-Modus und HDR-Modus.
		- (Ausgewählte Modelle)
			- Wenn VRB Extrem oder Normal ist, wird Freesync Ă automatisch Aus geschaltet.
			- VRB beeinflusst die Helligkeit der folgenden Elemente: Logo, Zielpunkt, Meldung und Eingangssymbol.
			- Die VRB-Funktion ist abhängig von der maximalen Bildwiederholrate des Monitors. Für Monitore, die bis zu 165 Hz unterstützen, ist VRB verfügbar, wenn die Bildwiederholrate auf 120 Hz eingestellt ist.
- 8. Ultra-Low-Latenz: Die Funktion umfasst Ein und Aus. Der Standardwert ist 0ff.
- Zielpunkt: Einen Zielpunkt auf dem Bildschirm für Shooter anzeigen. 9.

#### Mode - Standard **Ex** Picture  $\overline{a}$ Language **68** Color OSD Timeout  $\ket{\blacklozenge}$  Audio Transparency ¥ **B** Gaming  $OSD$  Lock  $\blacksquare$  osp Sustem **O** Information

Anpassung der OSD Einstellungen

- $1.$ Zweifaches Drücken der Taste 4, um das OSD anzeigen zu lassen.
- $2<sub>1</sub>$ Tasten 1/2 verwenden, um ein Bild auf dem OSD auszuwählen.
- Danach drücken Sie die Taste 3, um zu einer Einstellung zu navigieren, die Sie  $\overline{3}$ . verändern möchten.
- $\overline{4}$ Sprache: Stellen Sie die Sprache des OSD-Menüs ein.
- 5. OSD-Dauer: Passen Sie die Verzögerung an, bevor das OSD Menü ausgeblendet wird.
- Transparenz: Wählen Sie die Transparenz im Spiel-Modus aus. Die 6. Transparenz kann 0% (AUS), 20%, 40%, 60% oder 80% sein.
- $7<sub>1</sub>$ OSD Lock: Die Funktion "OSD Lock" wird genutzt, um das unbeabsichtigte Drücken der OSD-Taste zu unterbinden. Um die Benachrichtigung über den "OSD Lock" zu entfernen, halten Sie die Tasten 1/2 für 3 Sekunden gedrückt, bis die Benachrichtigung verschwindet. Wenn der "OSD Lock" eingeschaltet ist, überprüfen Sie, ob die Tasten 1/2 funktionieren.

#### Anpassen des Systems

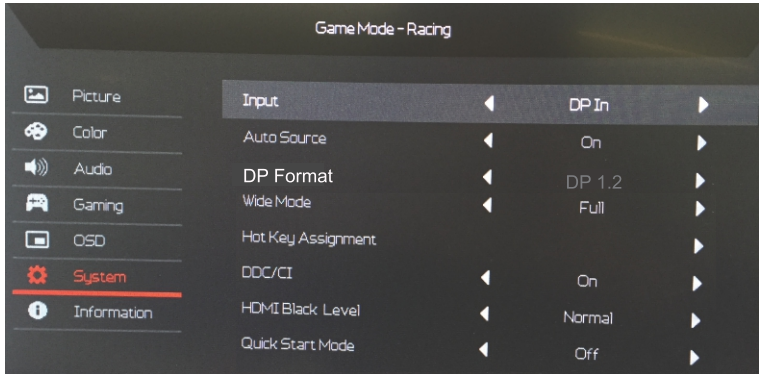

- $1<sub>1</sub>$ Zweifaches Drücken der Taste 4, um das OSD anzeigen zu lassen.
- $\overline{2}$ . Tasten 1/2 verwenden, um ein Bild auf dem OSD auszuwählen.
- Danach drücken Sie die Taste 3, um zu einer Einstellung zu navigieren, die Sie  $\mathbf{R}$ verändern möchten.
- Eingang: Wählen Sie die Quelle aus einer verfügbaren Eingangsquelle  $4.$ aus.
- 5. Auto-Quelle: Sucht automatisch nach verfügbaren Eingangsguellen.
- 6. DP-Format: Sie können auswählen, welches DP-Format verwendet werden soll.
- $7<sup>1</sup>$ Bildformate: Sie können auswählen, welches Seitenverhältnis verwendet werden soll
- Hotkey Assignment (Schnelltastenzuweisung): Wählen Sie die Funktion 8. von Hotkey 1 (Schnelltaste 1) oder Hotkey 2 (Schnelltaste 2) aus.

DDC/CI: Ermöglicht, dass die Einstellungen des Monitors über die 9 Software auf dem PC eingestellt werden.

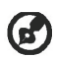

Hinweis: DDC/CI, kurz für Display Data Channel/Command Interface, welches die Monitorsteuerung über Software ermöglicht.

- 10. HDMI-Schwarzp.: Sie können den Schwarzpegel bei einer HDMI Quelle auswählen. Die Optionen sind Normal und Gering.
- 11. Schnellstartmod.: Den Monitor schnell aktivieren.

#### Produktinformationen

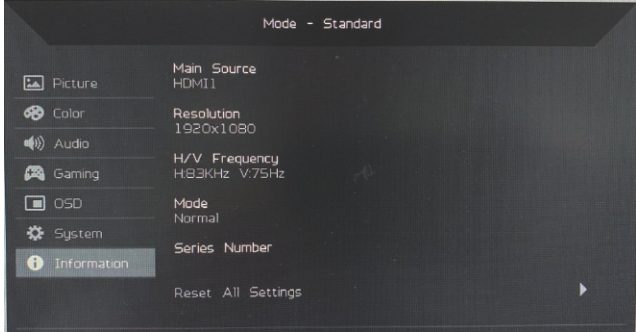

- $1<sub>1</sub>$ Schauen Sie sich die grundlegenden Informationen des Geräts an.
- Alle Einstellungen zurücksetzen: Alle Einstellungen zum Werkszustand  $2.$ zurücksetzen.

#### Problemlösung

Bevor Sie Ihren LCD-Monitor zur Reparatur einsenden, schauen Sie sich<br>zunächst die nachstehende Liste mit Lösungsvorschlägen an – in vielen Fällen<br>können Sie Probleme auch selbst beheben.

#### (HDMI/DP-Modus)

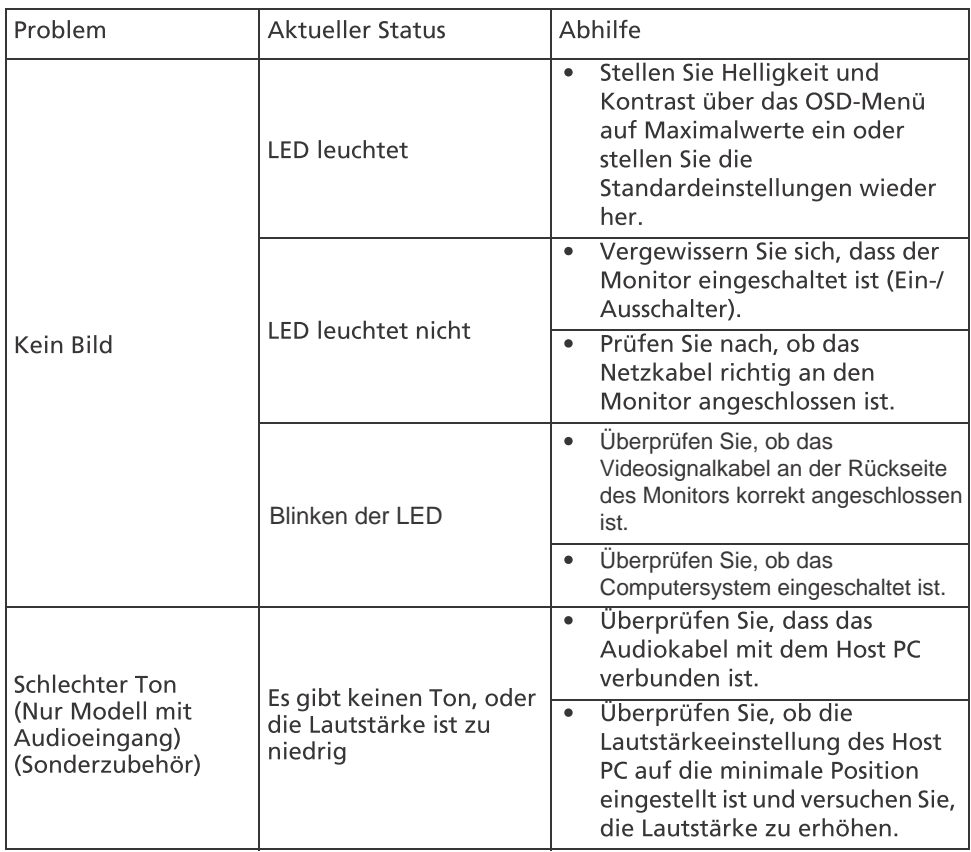

# $\epsilon$

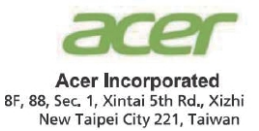

#### **Declaration of Conformity**

#### We.

**Acer Incorporated** 

8F, 88, Sec. 1, Xintai 5th Rd., Xizhi, New Taipei City 221, Taiwan

And.

Acer Italy s.r.l. Viale delle Industrie 1/A, 20020 Arese (MI), Italy Tel: +39-02-939-921 ,Fax: +39-02 9399-2913 www acer it

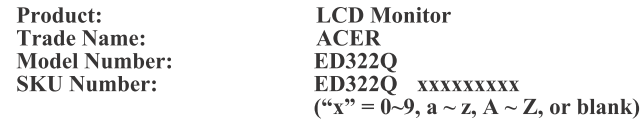

We, Acer Incorporated, hereby declare under our sole responsibility that the product described above is in conformity with the relevant Union harmonization legislations as below Directive and following harmonized standards and/or other relevant standards have been applied:

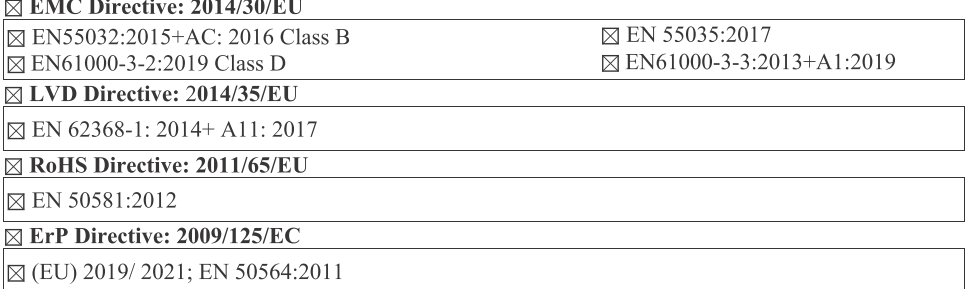

Year to begin affixing CE marking: 2020.

Rutin

**RU Jan / Sr. Manager** Acer Incorporated (Taipei, Taiwan)

Dec. 16, 2020 Date

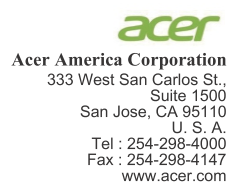

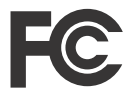

#### **Federal Communications Commission Declaration of Conformity**

This device complies with Part 15 of the FCC Rules. Operation is subject to the following two conditions:  $(1)$  this device may not cause harmful interference, and  $(2)$  this device must accept any interference received, including interference that may cause undesired operation.

The following local Manufacturer /Importer is responsible for this declaration:

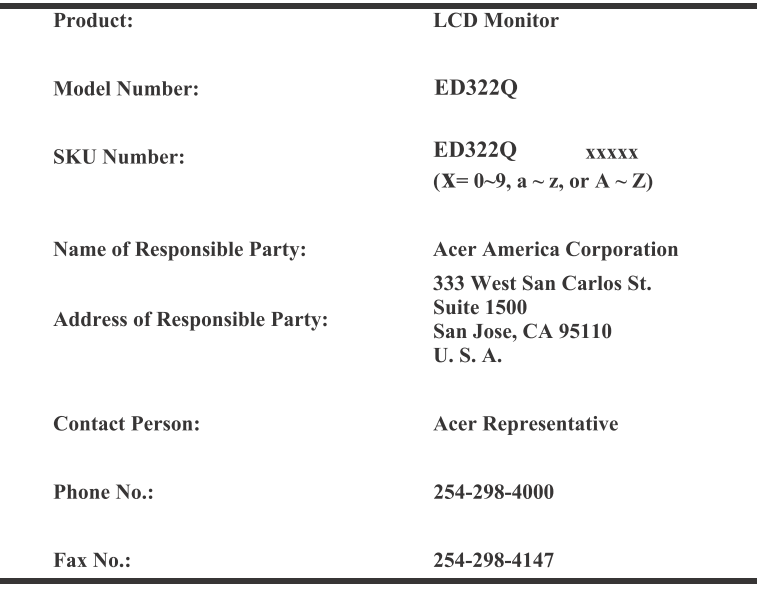

Product Information for EU Energy Label English Informasi produk untuk Label Energi UE **Bahasa Indonesian** Produktinformationen für das EU Energielabel Deutsch Español Información de producto para EU Energy Label Informations produit pour le label énergétique de l'UE **Français** Informazioni prodotto per la classe di efficienza energetica UE Italiano Productinformatie voor EU-energielabel **Nederlands** Informacje o produkcie dla etykiety energetycznej UE Polski Português Informação de Produto para Etiqueta Energética da UE Produktinformation för EU:s energimärkning Svenska 繁體中文 用於歐盟能源標示的產品資訊 简体中文 用于欧盟能源标识的产品信息 日本語 EU エネルギーラベルのための製品情報 Magyar Termékinformációk az EU energiacímkéhez Πληροφορίες προϊόντος για την ενεργειακή ετικέτα της ΕΕ Ελληνικά Informácie o výrobku pre energetický štítok EÚ Slovensky Produktoplysninger for EU-energimærke Dansk Tuotetiedot EU-energiatarraa varten Suomi **Norsk** Produktinformasion for EU-energietikett AB Enerji Etiketi için Ürün Bilgileri Türkce Informatii despre produs pentru eticheta UE privind eficienta energetică Română български Продуктова информация за енергийния етикет на Европейския съюз Eesti Tooteteave EL-i energiamärgisele Gaminio informacija ES energijos vartojimo efektyvumo etiketei Lietuviu Produkta informācija ES Enerģijas marķējumam Latviski Hrvatski Podaci o proizvodu za energetsku oznaku EU ข้อมูลผลิตภัณฑ์สำหรับฉลากพลังงานสหภาพยุโรป ไทย Srpski Informacije o proizvodu za EU energetsku oznaku معلومات المنتج لعلامة الطاقة في الاتحاد الأور وبي العربية Informações do produto para a Etiqueta de Energia da UE Português (Brasil) Інформація про продукт для маркування енергоефективності ЄС Українська Informace o produktu pro energetický štítek v EU Čeština Русский Информация о продукте для маркировки этикеткой энергетической эффективности ЕС Informacije o izdelku za energijsko nalepko EU Slovenščina

# **Moniteur LCD Acer**

# Manuel de l'utilisateur

Copyright © 2019. Acer Incorporated. All Rights Reserved.

Acer LCD Monitor User's Guide Original Issue: 09/2019

Changes may be made periodically to the information in this publication without obligation to notify any person of such revisions or changes. Such changes will be incorporated in new editions of this manual or supplementary documents and publications. This company makes no representations or warranties, either expressed or implied, with respect to the contents hereof and specifically disclaims the implied warranties of merchantability or fitness for a particular purpose.

Record the model number, serial number, purchase date and place of purchase information in the space provided below. The serial number and model number are recorded on the label affixed to your computer. All correspondence concerning your unit should include the serial number, model number and purchase information.

No part of this publication may be reproduced, stored in a retrieval system, or transmitted, in any form or by any means, electronically, mechanically, by photocopy, recording or otherwise, without the prior written permission of Acer Incorporated.

Acer LCD Monitor User's Guide

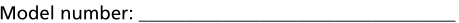

Place of purchase: National Place of purchase:

Acer and the Acer logo are registered trademarks of Acer Incorporated. Other companies' product names or trademarks are used herein for identification purposes only and belong to their respective companies.

# Remarques particulières concernant les moniteurs LCD

Les mentions suivantes concernant les moniteurs LCD sont normales et n'indiquent pas de problème.

- En raison de la nature de la lumière fluorescente, l'écran peut scintiller lors de la première utilisation. Utilisez l'interrupteur de mise sous tension pour éteindre puis rallumer l'écran et vous assurez que le scintillement a disparu.
- Vous pouvez observer une luminosité de l'écran irrégulière en fonction du motif de bureau utilisé.
- L'écran LCD dispose de 99,99% ou plus de pixels effectifs. Cela peut comprendre 0,01% de défaut ou moins, comme un pixel manquant ou un pixel qui reste allumé.
- En raison de la nature de l'écran LCD, il est possible d'observer une réminiscence de l'écran précédent après avoir changé d'image, si cette dernière était à l'écran pendant plusieurs heures. Dans ce cas, la récupération lente de l'écran s'obtient en modifiant l'image ou en coupant l'alimentation pendant quelques heures.

# Informations concernant votre sécurité et votre confort

## Instructions de séclurité

Lisez ces consignes attentivement. Conservez ce document pour des références ultérieures. Respectez tous les avertissements et instructions indiqués sur le produit.

#### Nettoyage du moniteur

Veuillez suivre attentivement ces directives pour le nettoyage du moniteur.

- Débranchez toujours le moniteur avant de le nettoyer.
- $\bullet$ Utilisez un chiffon doux pour essuyer l'écran ainsi que les faces avant et latérales du boîtier.

#### Branchement/débranchement de l'appareil

Veuillez suivre ces directives pour le branchement et le débranchement électrique de l'écran LCD.

- Assurez-vous de la bonne fixation du moniteur sur sa base avant de brancher le cordon d'alimentation à la prise de courant CA.
- $\bullet$ Vérifiez que le moniteur LCD et l'ordinateur sont éteints avant de brancher un câble ou de débrancher le cordon d'alimentation.
- $\bullet$ Si le système utilise plusieurs sources d'alimentation, coupez l'alimentation du système en débranchant tous les cordons d'alimentation des sources d'alimentation.

#### Accessibilité

Assurez-vous que la prise d'alimentation dans laquelle vous branchez le cordon d'alimentation est facilement accessible et se situe au plus près possible de l'équipement. Si vous devez couper complètement l'alimentation de l'équipement, assurez-vous de débrancher le cordon d'alimentation de la prise murale.

#### Liste des mesures de sécurité

Pour protéger votre ouïe, respectez les consignes ci-dessous.

- Augmentez petit à petit le volume, jusqu'à ce que le son soit audible et confortable, sans distorsion.
- Une fois le niveau du volume réglé, ne pas l'augmenter une fois que vos  $\bullet$ oreilles se sont adaptées au volume courant.
- $\bullet$ Limitez la durée d'écoute d'un morceau musical lorsque le volume est élevé.
- N'augmentez pas le volume pour masquer le bruit environnant.
- Diminuez le volume si vous ne pouvez pas entendre la personne près de vous.

#### Avertissements

- Ne pas utiliser ce produit près de l'eau.
- $\bullet$ Ne pas placer ce produit sur un chariot, un support ou une table instable. Si le produit tombe, il risque d'être endommagé sérieusement.
- $\bullet$ Les fentes et les ouvertures sont conçues à des fins de ventilation; pour assurer un fonctionnement fiable du produit et pour le protéger des surchauffes. Ces ouvertures ne doivent pas être obstruées ou couvertes. Les ouvertures ne doivent jamais être obstruées en plaçant le produit sur un lit, un divan, un tapis ou d'autres surfaces similaires. Ce produit ne doit jamais être placé à proximité ou sur un radiateur ou une bouche de chauffage ou encastré dans une installation si une ventilation adaptée n'est pas disponible.
- $\bullet$ N'introduisez jamais d'objets de quelque sorte que ce soit dans ce produit à travers les fentes du boîtier car ils pourraient toucher des endroits soumis à des tensions dangereuses ou provoguer des courts-circuits qui pourraient causer un incendie ou une électrocution. Ne jamais renverser de liquide d'aucune sorte sur ou dans le produit.
- Pour éviter d'endommager les composants internes et prévenir une éventuelle fuite de la batterie, ne pas placer le produit sur une surface vibrante.
- Ne jamais utiliser ce produit en faisant du sport, de l'exercice ou dans un environnement vibrant, ce qui pourrait provoquer un éventuel court-circuit ou endommager les composants internes.
#### Utilisation de l'énergie électrique

- Ce produit doit être utilisé avec le type d'alimentation indiqué sur l'étiquette apposée. Si vous n'êtes pas sûr du type d'alimentation disponible, consultez votre revendeur ou votre compagnie d'électricité locale.
- Ne laissez rien reposer sur le cordon d'alimentation. Ne pas placer ce  $\bullet$ produit dans un endroit où son cordon se trouve dans un passage fréquenté.
- Si vous utilisez une rallonge avec ce produit, assurez-vous que l'intensité nominale totale des équipements branchés sur la rallonge ne dépasse pas l'intensité nominale de la rallonge. Assurez-vous également que l'intensité totale de tous les produits branchés sur la prise murale ne dépasse pas le calibre du fusible.
- Ne pas surcharger une prise d'alimentation, une barrette de connexion d'alimentation ou une prise de courant en connectant trop d'appareils. La charge globale du système ne doit pas dépasser 80% de la valeur nominale du circuit terminal. Si vous utilisez des barrettes de connexion d'alimentation, la charge ne doit pas dépasser 80% de la valeur nominale d'entrée de la barrette de connexion.
- Le cordon d'alimentation de ce produit est équipé d'une fiche à trois dents avec mise à la terre. Cette fiche ne s'insère que dans une prise murale équipée d'une mise à la terre. Assurez-vous que la prise murale est correctement mise à la terre avant d'insérer la fiche du cordon d'alimentation. Ne pas insérer la fiche dans une prise murale sans terre. Consultez votre électricien pour les détails.

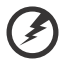

Avertissement! La broche de mise à la terre est un système de sécurité. Utiliser une prise murale qui n'est pas correctement mise à la terre risque de provoquer une électrocution et/ou des blessures.

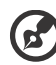

Remarque : La broche de mise à la terre fournit également une bonne capacité de protection contre le bruit produit par des appareils électriques environnants qui interfèrent avec les performances de ce produit.

Utilisez uniquement le cordon d'alimentation fourni pour ce produit. Si vous devez changer le cordon d'alimentation, assurez-vous que le nouveau cordon d'alimentation est conforme aux exigences ci-dessous: type amovible, répertorié UL/certifié CSA, type SPT-2, courant nominal 7 A 125 V minimum, approuvé VDE ou équivalent, longueur de 4,5 mètres (15 pieds) au maximum.

# Dépannage du produit

Ne pas tenter de réparer ce produit par vous-même. Ouvrir ou retirer les couvercles peut vous exposer à de dangereuses tensions ou d'autres dangers. Pour tout dépannage, veuillez vous adresser à un technicien qualifié.

Débranchez ce produit de la prise murale et contactez un personnel de dépannage qualifié dans les conditions suivantes:

- Lorsque le cordon d'alimentation est endommagé, coupé ou effiloché
- Si un liquide a été renversé dans le produit
- $\bullet$ Si le produit a été exposé à la pluie ou à l'eau.
- Si le produit est tombé ou si le boîtier a été endommagé
- $\bullet$ Si le produit laisse apparaître une modification notable de ses performances, cela indique une nécessité de dépannage
- Si le produit ne fonctionne pas correctement après avoir suivi les  $\bullet$ instructions d'utilisation

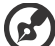

Remarque : Réglez seulement les contrôles qui sont couverts par les instructions de fonctionnement car un mauvais réglage des autres commandes peut causer des dommages et requérir un travail important de la part du technicien qualifié afin de remettre en état normal le produit.

#### Environnements potentiellement explosifs

Éteignez votre appareil dans toutes les zones présentant une atmosphère potentiellement explosive et respectez tous les panonceaux et consignes. Les atmosphères potentiellement explosives se trouvent dans les zones où il est généralement conseillé de couper le moteur de votre véhicule. Les étincelles dans de telles zones risquent de provoquer une explosion ou un incendie ayant pour résultat des blessures ou même les morts. Éteignez l'appareil à proximité des pompes dans les stations essence. Respectez les restrictions concernant l'utilisation des équipements fréquence radio dans les dépôts, les entrepôts et les zones de distribution de carburant, des usines de produits chimiques ou dans des endroits en cours d'opérations de dynamitage. Des zones avec une atmosphère potentiellement explosive sont souvent, mais pas toujours signalées. Ces zones comprennent les cales des bateaux, les installations fixes pour stockage ou transfert des produits chimiques, les véhicules utilisant des gaz de pétrole liquéfiés (comme le propane ou le butane) et les zones dans lesquelles l'air contient des substances chimiques ou des particules comme des grains, de la poussière ou des poudres métalliques.

# Consignes de sécurité complémentaires

Votre équipement ainsi que ses accessoires peuvent contenir de petites pièces. Gardez-les hors de portée des jeunes enfants.

# Informations concernant le recyclage des équipements TI

Acer s'engage dans la protection de l'environnement et considère le recyclage, sous forme de la récupération et la mise au rebut des équipements usagés, comme l'une des principales priorités de la société, minimisant ainsi les nuisances à l'environnement.

Chez Acer, nous nous soucions des effets de notre activité sur l'environnement et cherchons à identifier et à proposer les meilleures procédures de travail pour réduire l'impact environnement de nos produits.

Pour plus d'informations et pour obtenir de l'aide lors du recyclage, veuillez consulter ce site Web : https://www.acer-group.com/sustainability/en/our-productsenvironment.html

Visitez www.acer-group.com pour en savoir plus sur les caractéristiques et les avantages de nos autres produits.

# Consignes de mise au rebut

Ce symbole sur le produit ou sur son emballage indique que ce produit ne doit pas être jeté avec les autres déchets ménagers. Au lieu de cela, il est de votre responsabilité d'éliminer les déchets d'équipements en les remettant à un point de collecte désigné pour le recyclage des équipements électriques et électroniques. La collecte séparée et le recyclage des équipements usagés contribueront à la conservation des ressources naturelles et assureront leur traitement de manière écologique, protégeant ainsi la santé humaine et l'environnement. Pour plus d'informations sur les lieux de mise au rebut des équipements de recyclage usagés, veuillez contacter votre bureau local, le service d'élimination des déchets ménagers ou le magasin où vous avez acheté le produit. https://www.acer-group.com/sustainability/en/our-products-environment.html

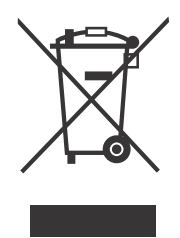

# Énoncé sur les pixels des écrans LCD

L'unité LCD est produite en utilisant des techniques de fabrication de haute précision. Cependant, certains pixels peuvent parfois se déformer ou apparaître sous forme de points noirs ou rouges. Cela n'a aucun effet sur l'image enregistrée et ne constitue pas un dysfonctionnement.

Ce produit est livré avec la fonction de gestion de l'alimentation activée:

• Activez le mode veille de l'écran après 5 minutes d'inactivité de l'utilisateur.

• Quittez le mode veille lorsque le moniteur est en mode Active Off, en faisant bouger la souris ou en appuyant sur n'importe quelle touche du clavier.

# Conseils et informations pour un confort d'utilisation

Les utilisateurs d'ordinateur peuvent se plaindre de fatique oculaire et de maux de tête après une utilisation prolongée. Il existe également un risque de dommage corporel après de longues heures de travail devant un ordinateur. Les longues périodes de travail, la mauvaise posture, les mauvaises habitudes de travail, le stress, des conditions de travail inadéquates, l'état de santé et d'autres facteurs peuvent augmenter le risque de dommage corporel.

Un mauvais usage de l'ordinateur peut entraîner un syndrome du canal carpien, une tendinite, une paraténonite ou d'autres problèmes musculaires ou osseux. Les symptômes suivants peuvent apparaître au niveau des mains, des poignets, des épaules, du cou ou du dos :

- engourdissement, ou sensation de brûlure ou de fourmillement
- endolorissement, douleur ou sensibilité ä
- algie, tuméfaction ou douleur pulsatile
- $\bullet$ raideur ou blocage
- froideur ou faiblesse

Si vous présentez ces symptômes ou tout autre inconfort récurant ou persistant et/ou douloureux, en rapport avec l'utilisation d'un ordinateur, consultez immédiatement un médecin et informez le département de la santé et de la sécurité de votre société.

La section suivante vous apporte des conseils pour une utilisation plus confortable de l'ordinateur.

#### Trouver votre zone confortable

Trouvez votre zone confortable en ajustant l'angle du moniteur, en utilisant un repose-pied, ou en surélevant votre siège jusqu'à atteindre un confort maximal. Suivez ces conseils :

- changez de position fréquemment
- $\bullet$ évitez de vous affaler vers l'avant et/ou de vous penchez en arrière
- levez-vous et marchez régulièrement pour détendre les muscles des jambes

#### Prenez soin de votre vue

Les longues heures de visionnage, le port de lunettes ou de lentilles de contact non adaptées, l'éblouissement, l'éclairage de la pièce excessif, une mauvaise mise au point des écrans, les petites zones de frappe et les écrans à faible contraste peuvent stresser vos yeux. Les sections suivantes vous énumèrent des conseils pour réduire la fatique oculaire.

Yeux

- $\bullet$ Reposez fréquemment vos yeux.
- Regardez souvent loin du moniteur et fixez un point lointain.
- $\bullet$ Clignez fréquemment des yeux pour les humidifier.

Affichage

- Votre écran doit être propre.
- Votre tête doit être plus haute que le bord supérieur de l'écran, de façon à pointer les yeux vers le bas lorsque vous regardez le milieu de l'écran.
- $\bullet$ Ajustez la luminosité et/ou le contraste de l'écran de façon à optimiser l'affichage, pouvoir lire du texte confortablement et obtenir des graphiques nets.
- Éliminez les sources d'éblouissement et de reflets en :
	- Plaçant votre écran de façon à avoir la fenêtre ou toute autre source de lumière sur le côté.
	- minimisant la lumière de la pièce, en utilisant des tentures, des stores ou des rideaux
	- utilisant une lampe articulée
	- modifiant l'angle du moniteur  $\bullet$
	- $\bullet$ utilisant un filtre antireflet
	- $\bullet$ Utilisant une visière pour écran, par exemple un morceau de carton placé sur le dessus de l'écran
- évitant d'appliquer un angle de réglage inadéquat
- évitant de regarder trop longtemps les sources de lumière très lumineuses, comme les fenêtres ouvertes

#### développant de bonnes habitudes de travail

Prenez les habitudes de travail suivantes pour que l'utilisation de votre ordinateur soit plus relaxante et productive :

- Faites régulièrement et souvent de petites pauses.
- $\bullet$ Faites quelques exercices d'étirement.
- Respirez de l'air frais aussi souvent que possible.
- Faites réquilèrement de l'exercice et maintenez-vous en forme.

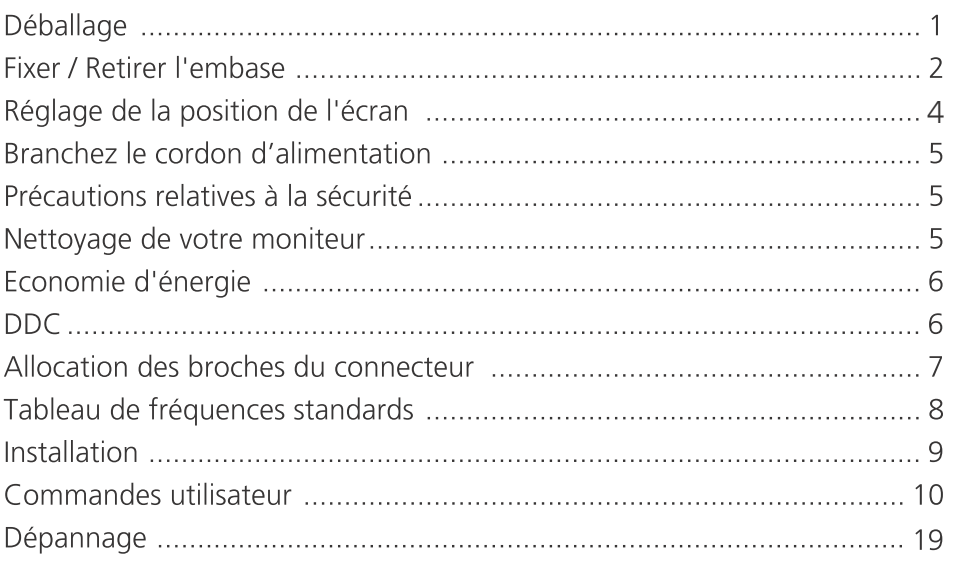

# Déballage

Lors du déballage, vérifiez la présence des éléments suivants et conservez les<br>emballages d'origine pour le cas où vous devriez renvoyer ou transporter ultérieurement le moniteur.

- \* Les éléments présentés ci-dessous ne sont qu'à titre indicatif. Le produit réel peut être différent.
- 

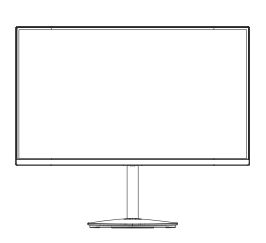

Adaptateur secteur (en option)

• Moniteur LCP · Guide de démarrage rapide

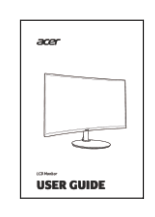

Cordon d'alimentation CA (en option)

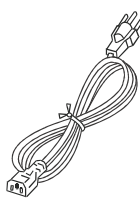

Câble D-Sub (en option) Câble HDMI (en option)

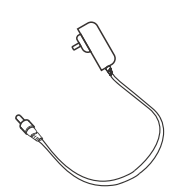

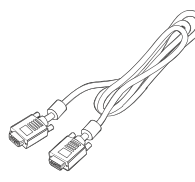

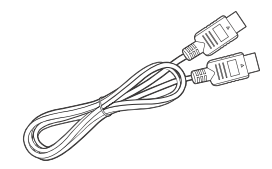

Câble DP (en option) · Câble audio (en option)

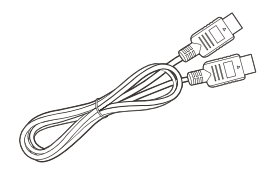

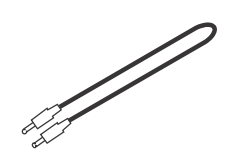

# Fixer / Retirer l'embase

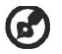

Remarque : Retirez le moniteur et sa base de l'emballage. Retournez le moniteur avec précaution sur une surface stable - utilisez du tissus pour éviter que l'écran soit rayé.

1 : Fixez le bras du support du moniteur 2 : Fixez la base au bras de la base du support du moniteur. à la base.

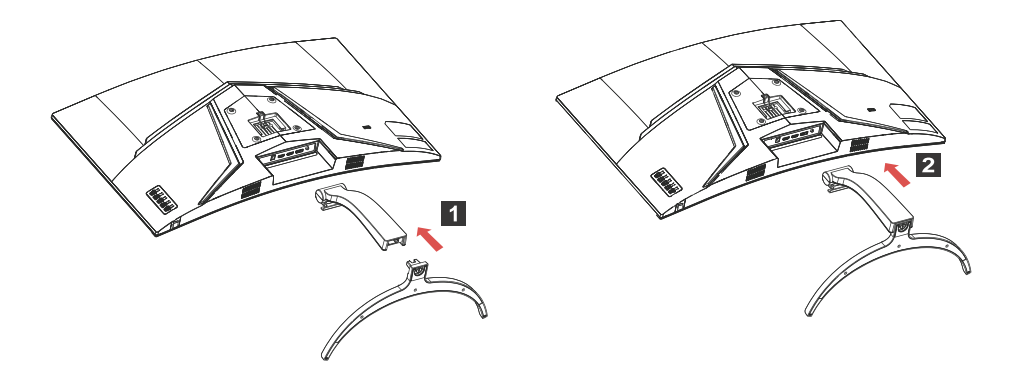

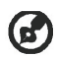

Remarque : En cas d'installation avec un kit de montage mural, il est recommandé d'utiliser un kit de montage VESA (100mm x100mm) avec des vis M4 x 16 (L) mm pour fixer votre moniteur au mur.

Suivez ces instructions pour détacher la base du moniteur.

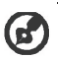

Remarque: placez soigneusement le moniteur face vers le bas sur une surface stable, utilisez un chiffon doux pour éviter de rayer l'écran.

- 1. Appuyez et dévissez le loquet avec un tournevis.
- 2. Faites glisser dans le sens de la flèche, puis retirez la base du support du moniteur.

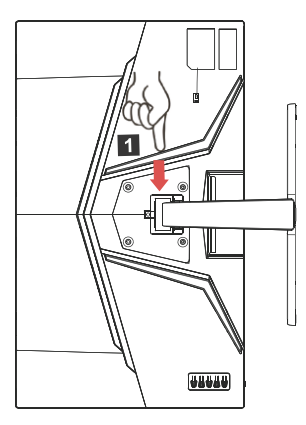

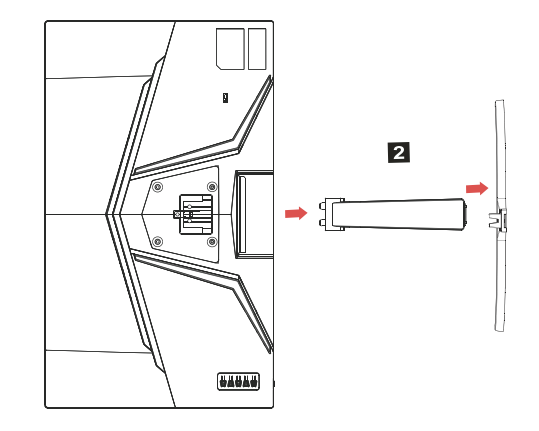

# RÉGLAGE DE LA POSITION DU MONITEUR

Afin d'optimiser la meilleure position de visualisation, vous pouvez régler la l'inclinaison du moniteur.

#### **Inclinaison** $\bullet$

Veuillez consulter l'illustration ci-dessous pour avoir un exemple de la plage d'inclinaison.

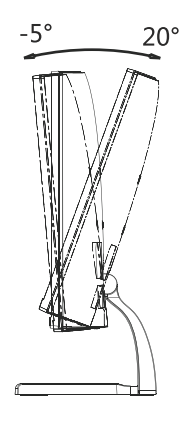

# Branchez le cordon d'alimentation

- Assurez-vous tout d'abord que le type de cordon d'alimentation utilisé  $\bullet$ convient à votre site.
- Ce moniteur est doté d'un boîtier d'alimentation universel lui permettant de fonctionner dans des régions équipées en 100/120 V CA ou 220/240 V CA. Aucun réglage n'est requis de la part de l'utilisateur.
- · Branchez une extrémité du cordon d'alimentation à l'entrée secteur et branchez l'autre extrémité dans une prise secteur.
- Pour les appareils fonctionnant en 120 V CA : Utilisez un jeu de cordons agréé par l'UL, à fil de type SVT et fiche de type SP-12N .10 A/125 V.
- Pour les appareils fonctionnant en 220/240 V CA (en dehors des États-Unis) : Utilisez un ensemble composé d'un cordon H05VV-F et d'une fiche de type SP-021A 10 A/250 V. Cet ensemble doit être conforme aux normes de sécurité en viqueur dans le pays dans lequel le matériel est installé.

# Précautions relatives à la sécurité

- Évitez de placer le moniteur ou tout autre objet lourd sur le cordon d'alimentation, pour empêcher tout dégât au niveau du câble.
- N'exposez pas le moniteur à la pluie, à une humidité excessive, ni à la  $\bullet$ poussière.
- N'obstruez pas les fentes et ni les ouvertures situées sur le moniteur. Placez toujours le moniteur dans une pièce suffisamment aérée.
- Évitez de placer le moniteur sur un fond clair ou à un emplacement où les rayons du soleil ou une autre source de lumière pourraient se refléter sur l'écran. Placez le moniteur juste en dessous du niveau des yeux.
- Manipulez le moniteur avec précaution lors d'éventuels déplacements.
- L'écran étant fragile, évitez les chocs et les rayures.
- Afin d'éviter d'endommager le moniteur, ne soulevez pas le moniteur par sa base.

# Nettoyage de votre moniteur

Suivez attentivement les consignes ci-dessous lors du nettoyage du moniteur.

- Débranchez toujours le moniteur avant de le nettoyer.  $\bullet$
- Utilisez un chiffon doux pour essuver doucement l'écran et l'avant et les côtés du boîtier.
- NE VAPORISEZ OU NE VERSEZ JAMAIS DE LIQUIDE SUR L'ÉCRAN OU LE **BOÎTIER.**
- VEUILLEZ NE PAS UTILISER DE PRODUITS DE NETTOYAGE À BASE D'AMMONIAC OU D'ALCOOL SUR L'ÉCRAN LCD OU LE BOÎTIER.
- Acer ne sera pas responsable de dommages résultant de l'utilisation de produits de nettoyage à base d'ammoniaque ou d'alcool.

# Economie d'énergie

Le moniteur est basculé en mode "Economie d'énergie" par le signal de commande provenant du contrôleur d'affichage, comme indiqué par le témoin DEL d'alimentation La LED clignote.

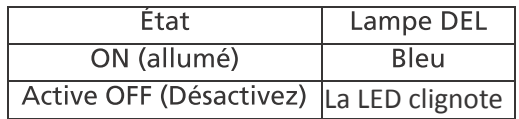

L'état d'économie d'énergie est maintenu jusqu'à la détection d'un signal de commande ou jusqu'à l'activation du clavier ou de la souris. Le temps de récupération depuis l'état ARRET jusqu'à l'état MARCHE est d'environs 3 secondes.

# $DDC$

Pour faciliter l'installation, le moniteur peut utiliser la fonction Plug and Play si votre système prend également en charge le protocole DDC. DDC (Display Data Channel) est un protocole de communication dans lequel le moniteur informe automatiquement le système hôte de ses capacités, par exemple des résolutions prises en charge et de la fréquence correspondante. Ce moniteur prend en charge les normes DDC2B.

# Allocation des broches du connecteur

Câble de signal d'affichage couleur à 19 broches\*

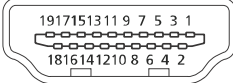

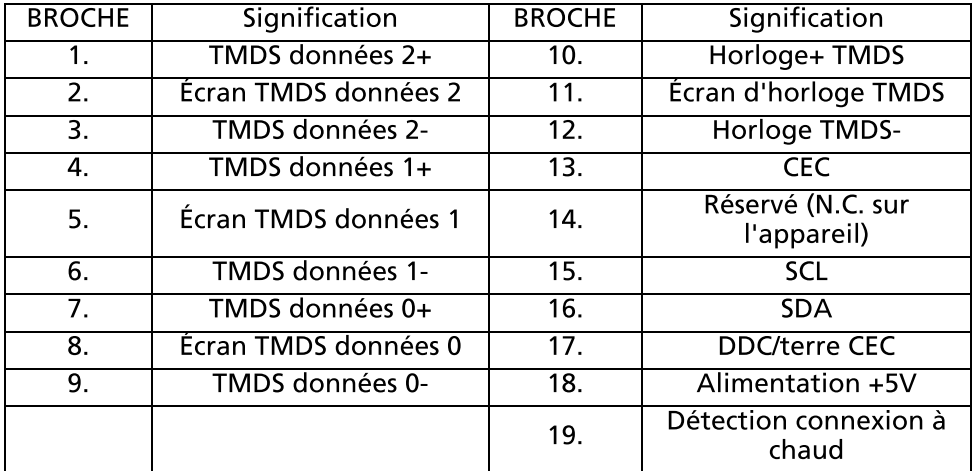

\* sur certains modèles uniquement

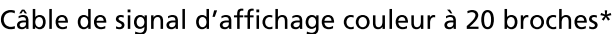

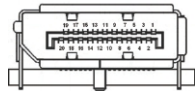

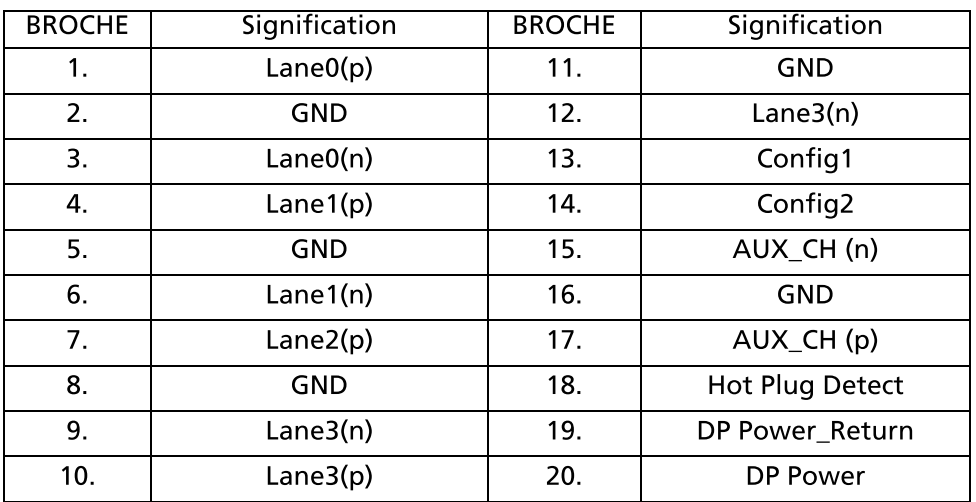

\* sur certains modèles uniquement

# Tableau de fréquences standards

 $\boldsymbol{\Theta}$ 

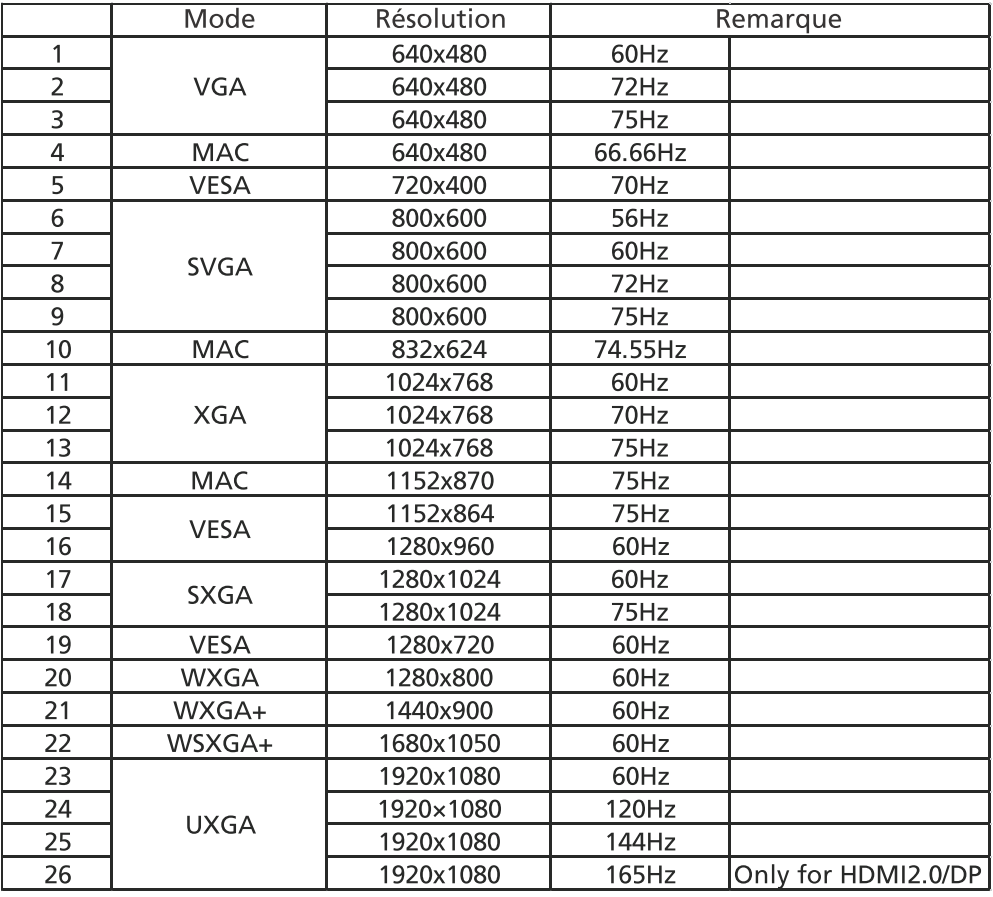

Remarque : Le DisplayPort de ce moniteur prend volontairement en charge la technologie compatible G-Sync/Adaptive-Sync. Cette technologie permet à une source graphique prise en charge par Adaptive-Sync (DP) d'ajuster dynamiquement la fréquence de rafraîchissement de l'affichage en fonction des fréquences d'images typiques du contenu, afin d'éliminer les saccades et d'améliorer l'affichage à faible latence.

# Installation

Pour installer le moniteur sur votre système hôte, suivez la procédure cidessous:

Procédure

1. Éteignez votre moniteur et débranchez le cordon d'alimentation de votre ordinateur.

- 2. 2-1 Connectez le câble vidéo
	- a. Assurez-vous que le moniteur et l'ordinateur sont hors tension.
	- b. Connectez le câble vidéo VGA à l'ordinateur.
	- 2-2 Connectez le câble HDMI (modèle d'entrée HDMI uniquement)
		- a. Assurez-vous que le moniteur et l'ordinateur sont hors tension.
		- b. Connectez une extrémité du câble HDMI à l'arrière du moniteur et connectez l'autre extrémité au port de l'ordinateur.
	- 2-3 Connectez le câble DP (modèle à entrée DP uniquement) (en option)
		- a. Assurez-vous que le moniteur et l'ordinateur sont hors tension.
		- b. Connectez le câble DP à l'ordinateur.
- 3. Connectez le câble audio. (Modèle à entrée audio uniquement) (en option)
- 4. Insérez le câble d'alimentation du moniteur dans le port d'alimentation situé à l'arrière du moniteur.

5. Branchez les cordons d'alimentation de votre ordinateur et de votre moniteur dans une prise électrique à proximité.

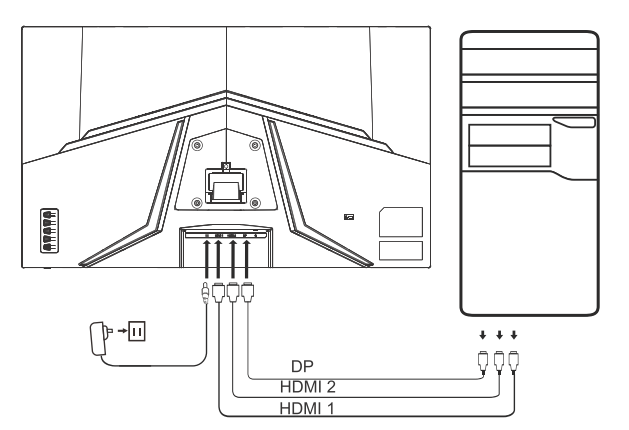

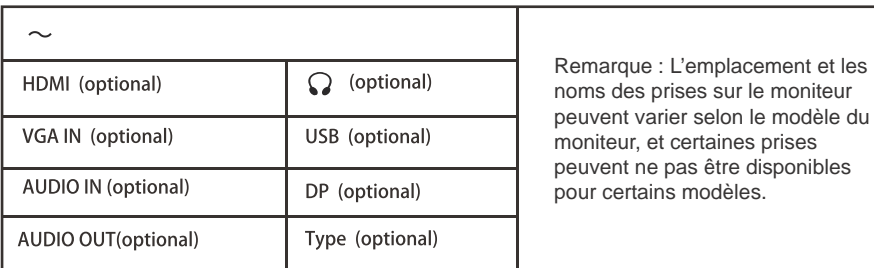

# Commandes utilisateur Contrôles basiques

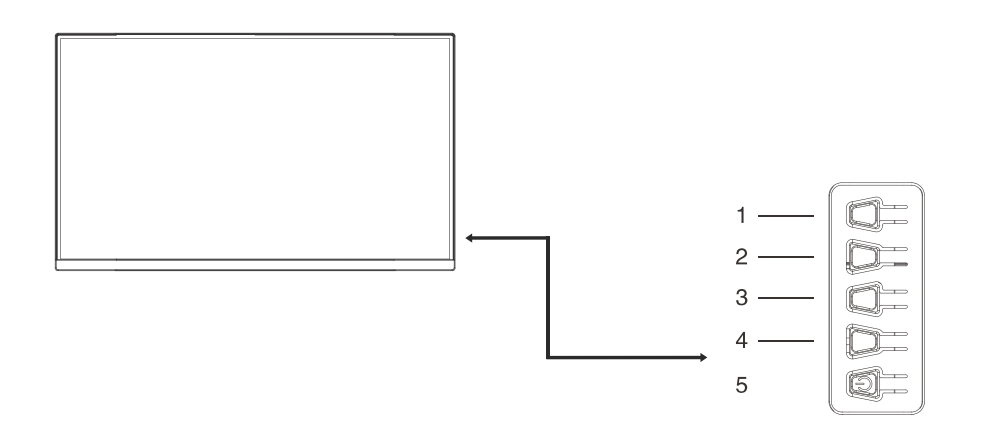

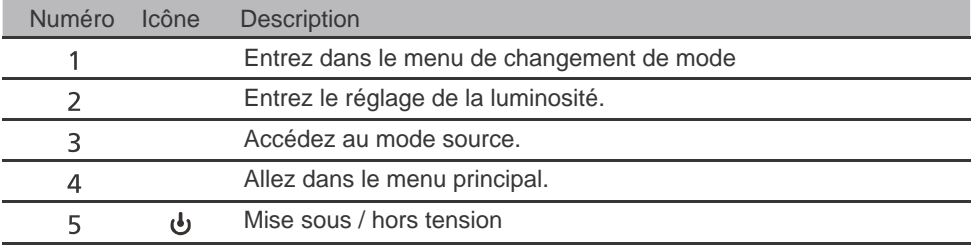

#### Ajuster les paramètres du menu OSD

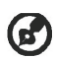

Remarque : Le contenu suivant est une référence générale seulement. Les spécifications du produit peuvent varier.

Le menu à l'écran (OSD) peut être utilisé pour ajuster les paramètres de votre moniteur LCD. Appuyez la touche MENU pour ouvrir le menu OSD. Vous pouvez utiliser le menu OSD pour ajuster la qualité d'image, la position du menu OSD et les paramètres généraux. Pour les paramètres avancés, veuillez consulter la page suivante :

#### Page principale

Les fonctions par défaut des touches de raccourci du clavier 1 et 2 sont Modes et Brightness. Vous pouvez utiliser la fonction d'attribution de touches de raccourci pour définir ces boutons sur vos fonctions préférées.

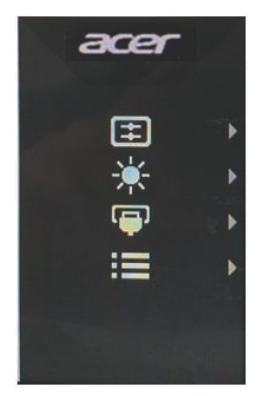

#### Activer ou désactiver les modes

Depuis n'importe quelle page de fonction, appuyez sur le bouton 1 pour ouvrir la commande Modes, puis sélectionnez le profil défini par l'utilisateur à utiliser (voir la section OSD pour plus d'informations).

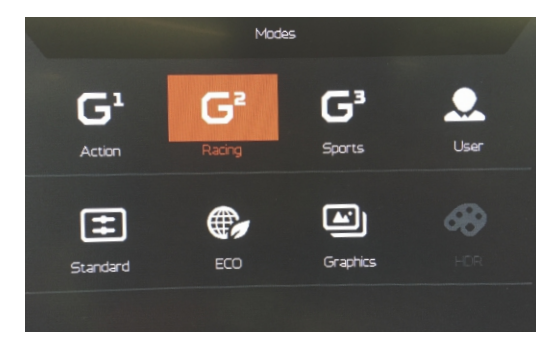

#### La page Fonction

Appuyez deux fois sur le bouton 4 pour sélectionner la fonction du menu, puis utilisez les boutons 1/2/3/4 pour régler les paramètres dont vous avez besoin. Lorsque vous avez terminé, utilisez le bouton 4 pour revenir au niveau précédent ou pour quitter le menu.

#### Aiuster l'Image

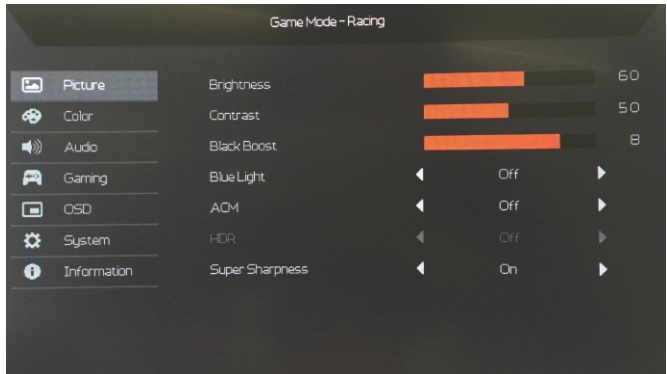

- $1<sub>1</sub>$ Appuyez deux fois sur le bouton 4 pour afficher l'OSD.
- $2.$ Utilisez les boutons 1/2 pour sélectionner l'image dans l'OSD.
- $\overline{3}$ . Appuyez ensuite sur le bouton 3 pour accéder au paramètre que vous souhaitez régler.
- $\overline{4}$ . Luminosité : Ajustez la luminosité de 0 à 100.

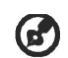

Remarque : Ajuste la balance entre les niveaux lumineux et sombres.

5. Contraste : Ajustez le contraste de 0 à 100.

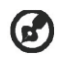

Remarque : Définit le degré de différence entre les zones claires et sombres.

Lumière bleue : Filtre la lumière bleue en réglant différents taux 6. d'affichage de Lumière bleue - 80%, 70%, 60%, 50%.

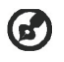

Remarque : Les valeurs plus élevées permettent le passage de plus de lumière bleue. Pour la meilleure protection, sélectionnez une valeur plus faible.

Boost du noir : Cela augmente l'amplitude des niveaux de couleurs 7. sombres de l'affichage ; les noirs seront moins noirs. Plus le niveau est élevé, plus l'augmentation est importante.

- 8. ACM : Activez ou désactivez ACM. Le réglage par défaut est désactivé.
- 9 HDR: Désactivez HDR, Auto ou HDR. La valeur par défaut est Désactivée. Sélectionner Auto permet à cette fonction de détecter et de traiter automatiquement le signal HDR.

Remarque:

- 1. Si HDR est «Auto», alors Modes est automatiquement réglé sur «HDR».
- 2. Si HDR est «Auto», certains paramètres (ACM, Gamma, Contraste, Lumière bleue, Température de couleur, Boost noir, Mode niveaux de gris, Teinte 6 axes, Saturate 6 axes et VRB / TVR) sont grisés et désactivés .
- 3. La fonction HDR n'est disponible que pour HDMI 2.0 ou DP 1.4.
- La technologie Super netteté peut simuler des images haute résolution  $10<sup>1</sup>$ en augmentant la densité de pixels de la source d'origine. Cela peut rendre les images plus nettes et claires.

#### Aiuster la Couleur

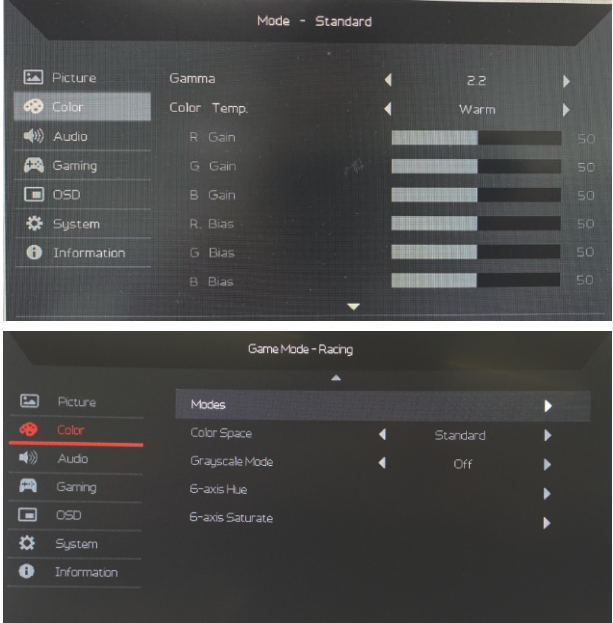

- $1<sub>1</sub>$ Appuyez deux fois sur le bouton 4 pour afficher l'OSD.
- Utilisez les boutons 1/2 pour sélectionner l'image dans l'OSD.  $2.$
- Appuyez ensuite sur le bouton 3 pour accéder au paramètre que vous  $\overline{3}$ . souhaitez régler.
- Le mode Gamma vous permet d'ajuster le ton de la luminance. La valeur  $4.$ par défaut est 2,2 (valeur standard pour Windows).
- 5. Temp. Couleur : La valeur par défaut est Chaud. Vous pouvez choisir Clair, Chaud, Normal, Lumière bleue ou Utilisateur.
- Modes : Sélectionnez votre mode préféré. 6.
- $7<sub>1</sub>$ Mode sRGB: Sélectionnez Activé ou Désactivé
- Mode niv gris : Sélectionnez Allumé ou Éteinte pour activer ou désactiver 8. le mode niveaux de gris.
- 9. Teinte 6 axe : Ajustez la Teinte rouge, verte, bleue, jaune, magenta et cyan.
- 10. Saturation 6 axes: Ajustez la Saturation rouge, verte, bleue, jaune, magenta et cyan.

#### **Ajuster l'Audio**

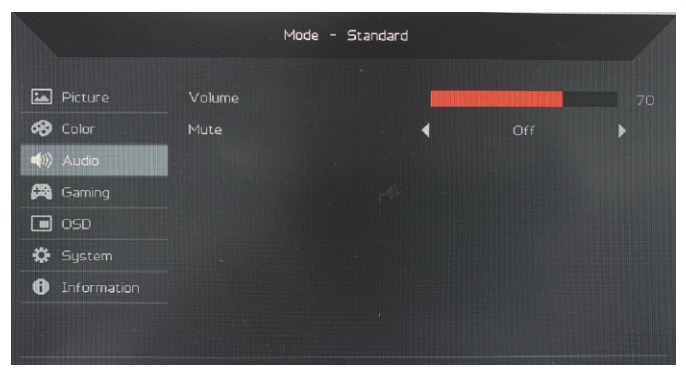

- $1<sub>1</sub>$ Appuyez deux fois sur le bouton 4 pour afficher l'OSD.
- $2.$ Utilisez les boutons 1/2 pour sélectionner l'image dans l'OSD.
- $\mathbf{R}$ Appuyez ensuite sur le bouton 3 pour accéder au paramètre que vous souhaitez régler.
- Volume : Ajuster le volume.  $4.$
- Muet : Sélectionnez Allumé ou Éteinte. 5.

#### Ajuster les Jeux

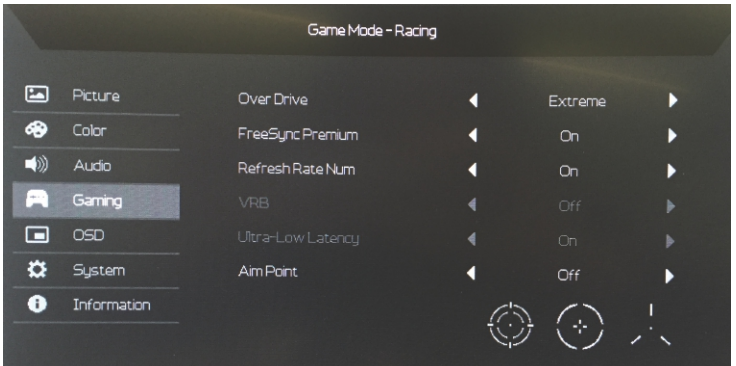

- Appuyez deux fois sur le bouton 4 pour afficher l'OSD.  $1.$
- $2.$ Utilisez les boutons 1/2 pour sélectionner l'image dans l'OSD.
- $\mathbf{R}$ Appuyez ensuite sur le bouton 3 pour accéder au paramètre que vous souhaitez régler.
- Taux de réaction : Sélectionnez Eteinte, Normal ou Extrême.  $4.$
- 5. FreeSync Premium: sélectionnez la prise en charge de FreeSync Premium ou non, la valeur par défaut est activée.

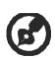

Remarque:

- $1<sub>1</sub>$ Si FreeSync Premium est « Activé », la sélection Over Drive passe automatiquement à « Normal ».
- $2.$ Si FreeSync Premium est « Désactivé », l'utilisateur peut régler Over Drive sur l'une des trois valeurs suivantes : (a) Extrême (b) Normal (c) Désactivé.
- N tx rafraîcht : Affichez le taux de rafraîchissement actuel du panneau sur 6. l'écran.
- $7.$ VRB : Quand VRB est Extrême ou Normal, VRB fournit une image dynamique plus claire et nette. La valeur par défaut est Eteinte.
	- VRB ne prend pas en charge le mode PIP/PBP et le mode HDR. (Certains modèles)
		- Quand VRB est Extrême ou Normal, Freesync est automatiquement désactivé.
		- VRB affectera la luminosité de ce qui suit : Logo, Point cible, Message et Icône d'entrée.
		- La fonction VRB dépend du taux de rafraîchissement maximum du moniteur. Pour les moniteurs prenant en charge jusqu'à 165 Hz, VRB est disponible lorsque le taux de rafraîchissement est réglé sur 120 Hz.
- 8. Latence ultra-faible: la fonction comprend Activé et Désactivé. La valeur par défaut est 0ff.
- 9. Point de visée : Affichez un point de visée sur l'écran pour les jeux de tir. Ajuster le menu OSD

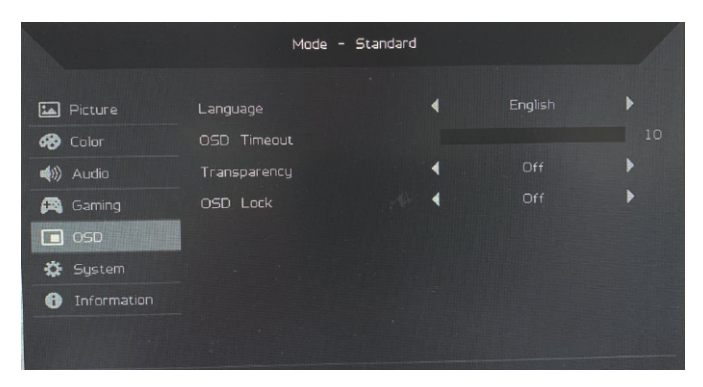

- Appuyez deux fois sur le bouton 4 pour afficher l'OSD.  $1<sub>1</sub>$
- $\overline{2}$ . Utilisez les boutons 1/2 pour sélectionner l'image dans l'OSD.
- $3<sub>1</sub>$ Appuyez ensuite sur le bouton 3 pour accéder au paramètre que vous souhaitez régler.
- $4.$ Langue : Définissez la langue du menu OSD.
- 5. Délai de l'OSD : Aiustez le délai avant la désactivation du menu OSD.
- 6. Transparence : Sélectionnez la Transparence lors de l'utilisation du mode jeux. La transparence peut être 0% (DÉSACTIVÉ), 20%, 40%, 60% ou  $80%$ .
- $7<sub>1</sub>$ Verrouillage OSD: La fonction de verrouillage OSD est utilisée pour empêcher que le bouton OSD soit enfoncé accidentellement. Pour supprimer le message de verrouillage OSD, maintenez les boutons 1/2 enfoncés pendant 3 secondes jusqu'à ce que le message disparaisse. Si le verrouillage OSD persiste, vérifiez si les boutons 1/2 fonctionnent.

#### Ajuster le Système

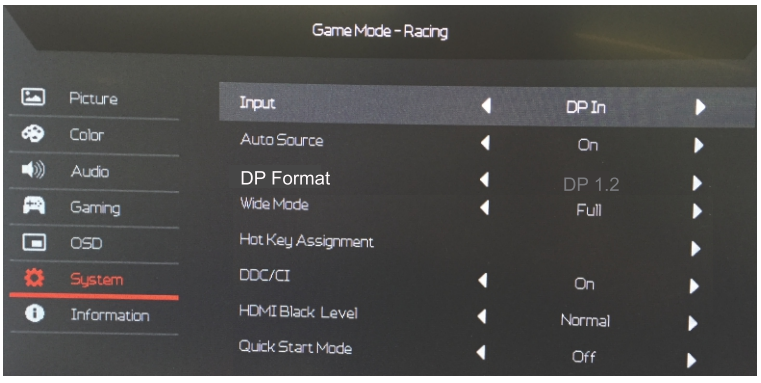

- Appuyez deux fois sur le bouton 4 pour afficher l'OSD.  $1<sub>1</sub>$
- $\overline{2}$ . Utilisez les boutons 1/2 pour sélectionner l'image dans l'OSD.
- $\overline{3}$ . Appuyez ensuite sur le bouton 3 pour accéder au paramètre que vous souhaitez régler.
- Entrée : Sélectionnez une source d'entrée disponible.  $4.$
- 5. Source auto : Recherche automatiquement les sources d'entrée disponibles.
- Format DP : Vous pouvez sélectionner quel Format DP vous utilisez. 6.
- Mode Large : Vous pouvez sélectionner le format d'écran que vous  $7<sup>7</sup>$ utilisez.
- Hotkey Assignment (Affectation de touche spéciale) : Sélectionnez la 8. fonction Hotkey 1 (Touche spéciale 1) ou Hotkey 2 (Touche spéciale 2).
- DDC/CI : Permet aux paramètres du moniteur d'être définis via le logiciel 9. sur l'ordinateur.

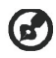

Remarque : DDC/CI, est l'acronyme de Display Data Channel/Command Interface, qui permet aux commandes du moniteur d'être envoyées via logiciel.

- 10. Niveau noir HDMI: Vous pouvez sélectionner le niveau noir sous la source HDMI. Les options sont Normal et Faible.
- 11. Md démarr rapide : Activez le moniteur rapidement.

#### Informations du produit

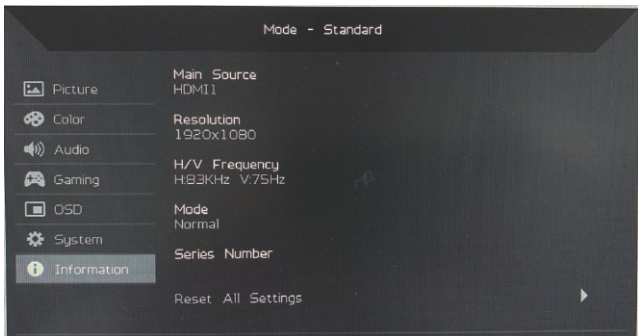

- Affichez les informations de base de l'appareil.  $1.$
- $2.$ Réinitialisez tous les paramètres : réinitialisez tous les paramètres aux valeurs par défaut.

### Dépannage

Avant d'envoyer votre moniteur à cristaux liquides en réparation, vérifiez la liste de dépannage ci-dessous afin de tenter de diagnostiquer le problème rencontré.

#### Problème État en cours Solution À l'aide de l'affichage à l'écran, réglez la  $\bullet$ Pas d'image Voyant DEL allumée luminosité et le contraste au maximum ou restaurez leur réglage par défaut.  $\overline{\bullet}$ Vérifiez l'interrupteur d'alimentation. Voyant DEL éteint • Verifiez que le cordon d'alimentation CA est correctement relie au moniteur.  $\bullet$ Vérifiez que le câble du signal vidéo est correctement connecté à l'arrière du La LED clignote moniteur.  $\bullet$ Vérifiez que le système informatique est allumé. Vérifier și le câble son est connecté au PC  $\overline{\bullet}$ Son anormal Pas de son, ou le niveau serveur. eléboM) du son est trop bas avec une Vérifiez și le réglage du volume du PC  $\bullet$ entrée audio hôte est sur la position minimum et seulement) essayez d'augmenter le niveau du (en option) volume.

#### (Modèles HDMI/DP)

# $\epsilon$

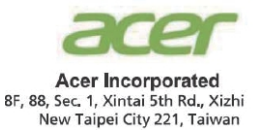

# **Declaration of Conformity**

#### We.

**Acer Incorporated** 

8F, 88, Sec. 1, Xintai 5th Rd., Xizhi, New Taipei City 221, Taiwan

And.

Acer Italy s.r.l. Viale delle Industrie 1/A, 20020 Arese (MI), Italy Tel: +39-02-939-921 ,Fax: +39-02 9399-2913 www acer it

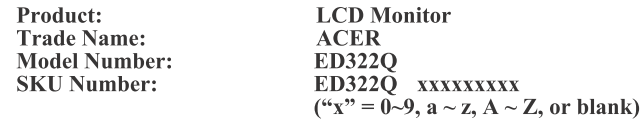

We, Acer Incorporated, hereby declare under our sole responsibility that the product described above is in conformity with the relevant Union harmonization legislations as below Directive and following harmonized standards and/or other relevant standards have been applied:

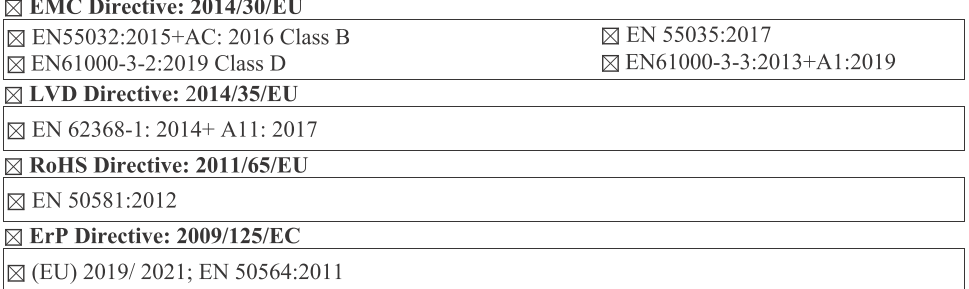

Year to begin affixing CE marking: 2020.

Rutin

RU Jan / Sr. Manager Acer Incorporated (Taipei, Taiwan)

Dec. 16, 2020 Date

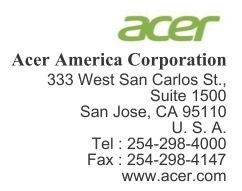

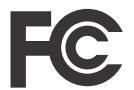

#### **Federal Communications Commission Declaration of Conformity**

This device complies with Part 15 of the FCC Rules. Operation is subject to the following two conditions:  $(1)$  this device may not cause harmful interference, and  $(2)$  this device must accept any interference received, including interference that may cause undesired operation.

The following local Manufacturer /Importer is responsible for this declaration:

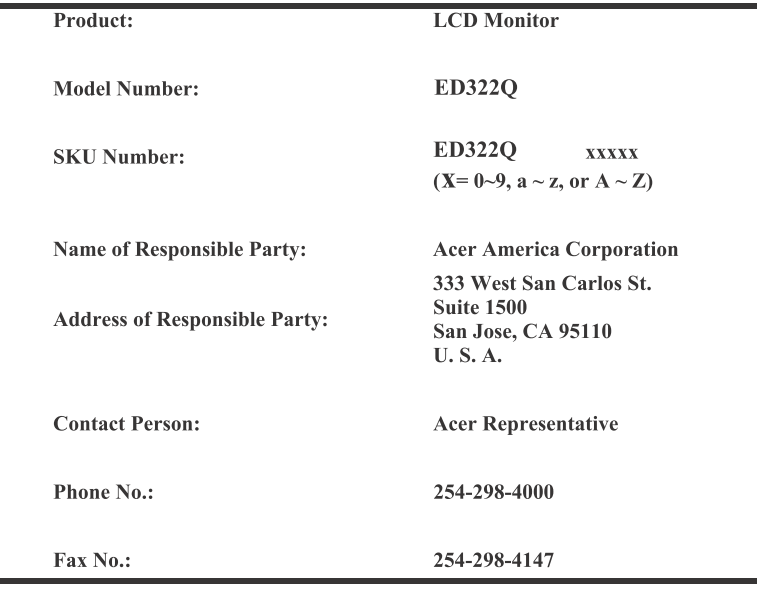

Product Information for EU Energy Label English Informasi produk untuk Label Energi UE **Bahasa Indonesian** Produktinformationen für das EU Energielabel Deutsch Español Información de producto para EU Energy Label Informations produit pour le label énergétique de l'UE **Français** Informazioni prodotto per la classe di efficienza energetica UE Italiano Productinformatie voor EU-energielabel **Nederlands** Informacje o produkcie dla etykiety energetycznej UE Polski Português Informação de Produto para Etiqueta Energética da UE Produktinformation för EU:s energimärkning Svenska 繁體中文 用於歐盟能源標示的產品資訊 简体中文 用于欧盟能源标识的产品信息 日本語 EU エネルギーラベルのための製品情報 Magyar Termékinformációk az EU energiacímkéhez Πληροφορίες προϊόντος για την ενεργειακή ετικέτα της ΕΕ Ελληνικά Informácie o výrobku pre energetický štítok EÚ Slovensky Produktoplysninger for EU-energimærke Dansk Tuotetiedot EU-energiatarraa varten Suomi **Norsk** Produktinformasion for EU-energietikett AB Enerji Etiketi için Ürün Bilgileri Türkce Informatii despre produs pentru eticheta UE privind eficienta energetică Română български Продуктова информация за енергийния етикет на Европейския съюз Eesti Tooteteave EL-i energiamärgisele Gaminio informacija ES energijos vartojimo efektyvumo etiketei Lietuviu Produkta informācija ES Enerģijas marķējumam Latviski Hrvatski Podaci o proizvodu za energetsku oznaku EU ข้อมูลผลิตภัณฑ์สำหรับฉลากพลังงานสหภาพยุโรป ไทย Srpski Informacije o proizvodu za EU energetsku oznaku معلومات المنتج لعلامة الطاقة في الاتحاد الأور وبي العربية Informações do produto para a Etiqueta de Energia da UE Português (Brasil) Інформація про продукт для маркування енергоефективності ЄС Українська Informace o produktu pro energetický štítek v EU Čeština Русский Информация о продукте для маркировки этикеткой энергетической эффективности ЕС Informacije o izdelku za energijsko nalepko EU Slovenščina

# **Monitor LCD Acer**

# Guida dell'utente

Copyright © 2019. Acer Incorporated. All Rights Reserved.

Acer LCD Monitor User's Guide Original Issue: 09/2019

Changes may be made periodically to the information in this publication without obligation to notify any person of such revisions or changes. Such changes will be incorporated in new editions of this manual or supplementary documents and publications. This company makes no representations or warranties, either expressed or implied, with respect to the contents hereof and specifically disclaims the implied warranties of merchantability or fitness for a particular purpose.

Record the model number, serial number, purchase date and place of purchase information in the space provided below. The serial number and model number are recorded on the label affixed to your computer. All correspondence concerning your unit should include the serial number, model number and purchase information.

No part of this publication may be reproduced, stored in a retrieval system, or transmitted, in any form or by any means, electronically, mechanically, by photocopy, recording or otherwise, without the prior written permission of Acer Incorporated.

Acer LCD Monitor User's Guide

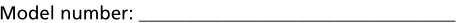

Place of purchase: National Place of purchase:

Acer and the Acer logo are registered trademarks of Acer Incorporated. Other companies' product names or trademarks are used herein for identification purposes only and belong to their respective companies.

# Note speciali sui monitor LCD

I sequenti casi sono abituali con i monitor LCD e non indicano una problematica del dispositivo.

- A causa della natura della luce fluorescente, lo schermo può tremolare durante l'utilizzo iniziale. Spegnere e riaccendere l'interruttore di alimentazione ed assicurarsi che il tremolio scompaia.
- Si può notare un leggero sbilanciamento della luminosità sullo schermo a seconda del modello di monitor che si utilizza.
- Lo schermo LCD ha un'efficienza pixel del 99.99% o superiore. Ciò  $\bullet$ comporta difetti inferiori allo 0,01%, quali un pixel che non risponde oppure un pixel sempre acceso.
- $\bullet$ A causa della natura dello schermo LCD, quando si cambia schermata si potrà vedere, sulla schermata attuale, l'impressione della schermata precedente, qualora quest'ultima sia stata visualizzata per diverse ore. In tal caso, lo schermo si riprende lentamente cambiando l'immagine oppure spegnendo il monitor per alcune ore.

# Informazioni per la sicurezza ed il comfort

# Istruzioni per la sicurezza

Leggere attentamente queste istruzioni. Conservare questo documento per riferimenti futuri. Attenersi a tutte le avvertenze ed istruzioni riportate sul prodotto:

# Pulizia del monitor

Si prega di leggere attentamente le seguenti istruzioni per la pulizia del monitor.

- Disinserire il monitor prima di pulirlo.
- Utilizzare un panno morbido per la pulizia dello schermo e delle parti  $\bullet$ anteriore e laterali della struttura

# Collegamento/scollegamento del dispositivo

Osservare le sequenti istruzioni per il collegamento e lo scollegamento dell'alimentazione del monitor LCD:

- Assicurarsi che il monitor sia fissato alla base prima di collegare il cavo di alimentazione alla presa di rete CA.
- Assicurarsi che il monitor e il computer siano spenti prima di collegare  $\bullet$ qualsiasi cavo o di disinserire il cavo di alimentazione.
- $\bullet$ Se il sistema è dotato di più fonti di alimentazione, scollegare il dispositivo disinserendo tutti i cavi di alimentazione dalla rete.

# Accessibilità

Assicurarsi che la presa di rete a cui è collegato il cavo di alimentazione sia facilmente accessibile e che si trovi il più vicino possibile all'operatore del dispositivo. Per scollegare il dispositivo, assicurarsi di disinserire il cavo di alimentazione dalla rete elettrica.

#### Ascolto sicuro

Osservare le sequenti istruzioni per proteggere l'udito.

- Aumentare gradualmente il volume finché l'audio non è chiaro, piacevole e privo di distorsione.
- Non aumentarlo finché le orecchie non si sono adattate al livello di  $\bullet$ volume.
- Limitare l'ascolto di musica ad alto volume.  $\bullet$
- Non alzare il volume per sovrastare i rumori esterni.  $\bullet$
- $\bullet$ Abbassare il volume se non si riescono a sentire le voci delle persone vicine.

#### Avvertenze

- Non utilizzare questo prodotto in prossimità di acqua.
- $\bullet$ Non collocare questo prodotto su un carrello, supporto o tavolo instabile. Se il prodotto cade, potrebbe danneggiarsi gravemente.
- Le fessure e le aperture servono per la ventilazione e per garantire il funzionamento corretto del prodotto, oltre a proteggerlo da surriscaldamento. Queste aperture non devono essere bloccate o coperte. Le aperture non devono mai essere bloccate collocando il prodotto su letti, divani, tappeti o altre superfici simili. Questo prodotto non deve mai essere collocato in prossimità o sopra radiatori o diffusori di aria calda e non deve mai essere installato in strutture ad incasso, a meno che non venga assicurata una ventilazione sufficiente.
- $\bullet$ Non inserire oggetti di alcun tipo attraverso le fessure della struttura di questo prodotto poiché potrebbero entrare in contatto con punti in cui sono presenti tensioni pericolose, che potrebbero causare incendi o scosse elettriche. Non versare alcun tipo di liquido sopra o all'interno del prodotto.
- Per evitare danni ai componenti interni e per prevenire la perdita di elettroliti dalle batterie, non collocare il prodotto su superfici soggette a vibrazioni.
- Non usare in ambienti dedicati allo sport, all'esercizio fisico o altri ambienti soggetti a vibrazioni in quanto potrebbero verificarsi corto circuiti o danni alle parti interne.

# Uso della corrente elettrica

- Questo prodotto deve essere fatto funzionare con il tipo di alimentazione specificato sull'etichetta. In caso di dubbio sul tipo di alimentazione disponibile, consultare il rivenditore o la compagnia elettrica di zona.
- $\bullet$ Evitare che oggetti o persone schiaccino il cavo di alimentazione. Non collocare questo prodotto in un luogo in cui il cavo di alimentazione possa essere calpestato.
- Se con il prodotto è utilizzata una prolunga, assicurarsi che l'amperaggio complessivo delle apparecchiature ad essa collegate non ecceda la portata complessiva della prolunga stessa. Accertarsi inoltre che la potenza nominale complessiva di tutti i prodotti collegati alla presa di rete non ecceda la portata del fusibile.
- Non sovraccaricare le prese di corrente, le prolunghe o le prese elettriche collegando troppi dispositivi. Il carico complessivo del sistema non deve eccedere l'80% della potenza nominale del circuito. Se si usano prolunghe, il carico non deve eccedere l'80% della potenza nominale di ingresso della prolunga.
- Il cavo di alimentazione di questo prodotto è dotato di una spina tripolare con messa a terra. Questa spina si adatta solamente a prese con messa a terra. Assicurasi che la presa di rete disponga di una messa a terra adeguata prima di inserire la spina del cavo di alimentazione. Non inserire la spina in una presa di corrente priva di messa a terra. Contattare il proprio elettricista per i dettagli.

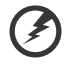

Avvertenza! Il connettore di messa a terra è un dispositivo di protezione. Usando una presa di corrente priva dell'adeguata messa a terra si potrebbero causare scosse elettriche e/o lesioni.

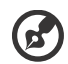

Nota: il connettore di messa a terra fornisce anche una buona protezione da disturbi imprevisti prodotti da altre attrezzature elettriche che si trovano nelle vicinanze e che potrebbero interferire con le prestazioni di questo prodotto.

Usare il prodotto solo con il cavo di alimentazione fornito in dotazione. Se è necessario sostituire il cavo di alimentazione, assicurarsi che il nuovo cavo soddisfi i sequenti requisiti: di tipo rimovibile, UL/con certificazione CSA, di tipo SPT-2; potenza nominale minima 7 A 125 V, approvato VDE o approvazione equivalente, lunghezza massima 4,5 metri (15 piedi).

# Riparazione del prodotto

Non tentare di riparare da sé questo prodotto, perché l'apertura o la rimozione delle coperture può esporre a punti di tensione pericolosa o altri rischi. Per la manutenzione, consultare personale qualificato.

Scollegare questo prodotto dalla presa di rete e mettersi in contatto con il personale qualificato nei sequenti casi:

- Quando il cavo di alimentazione o la spina è sfilacciato/a o danneggiato/a.
- Se è stato versato del liquido nel prodotto.
- Se il prodotto è stato esposto a pioggia o acqua.
- Se il prodotto è stato fatto cadere oppure la sua struttura si è danneggiata.
- Quando il prodotto manifesta un netto cambiamento nelle prestazioni, indicando la necessità di riparazione.
- Se il prodotto non funziona in modo normale nonostante siano state osservate le istruzioni per l'uso.

Nota: regolare solamente i comandi descritti nelle istruzioni poiché la regolazione impropria di altri comandi potrebbe provocare danni e spesso richiede una notevole mole di lavoro da parte di un tecnico specializzato per ripristinare le condizioni normali del prodotto.

#### Ambienti potenzialmente esplosivi

Spegnere il dispositivo quando ci si trova in aree con atmosfera potenzialmente esplosiva ed attenersi a tutte le segnalazioni ed indicazioni. Le atmosfere potenzialmente esplosive includono le aree dove di norma è richiesto di spegnere il motore dell'auto. In queste aree le scintille possono provocare esplosioni o incendi provocando lesioni o anche la morte. Spegnere il dispositivo in prossimità delle pompe di gas nelle stazioni di servizio. Osservare le limitazioni sull'uso delle attrezzature radio nei depositi, magazzini e zone di distribuzione del carburante, negli impianti chimici o in zone dove sono in corso operazioni di detonazione. Le aree con atmosfera potenzialmente esplosiva sono spesso, ma non sempre, segnalate, Includono sottocoperta delle navi, impianti chimici di trasferimento o immagazzinamento, veicoli a gas (come metano e propano) e aree dove l'aria contiene sostanze chimiche oppure particelle come granelli, pulviscolo o polveri metalliche.

# Ulteriori informazioni sulla sicurezza

Il dispositivo ed i suoi adequamenti possono contenere parti di piccole dimensioni. Tenerle fuori della portata dei bambini.

# Informazioni sul riciclaggio delle apparecchiature IT

Acer è fortemente impegnata nella protezione dell'ambiente e considera il riciclaggio, nella forma di recupero e smaltimento di attrezzature usate, come una delle priorità assolute della società nel ridurre al minimo l'impatto sull'ambiente.

Noi di Acer siamo molto consapevoli degli effetti ambientali della nostra attività e ci sforziamo per identificare e fornire le migliori procedure di lavoro per ridurre l'impatto ambientale dei nostri prodotti.

Per ulteriori informazioni e assistenza nel momento del riciclaggio, visita questo sito: https://www.acer-group.com/sustainability/en/our-products-environment.html

Visita www.acer-group.com per ulteriori informazioni sulle caratteristiche e sui vantaggi di altri nostri prodotti.

vi

# Istruzioni per lo smaltimento

Questo simbolo sul prodotto o sulla confezione indica che il prodotto non deve essere smaltito con gli altri rifiuti domestici. È invece tua responsabilità smaltire l'apparecchiatura consegnandola a un punto di raccolta designato per il riciclaggio di apparecchiature elettriche ed elettroniche di scarto. La raccolta differenziata e il riciclaggio delle apparecchiature di scarto al momento dello smaltimento contribuirà a preservare le risorse naturali e garantirà che vengano riciclate in modo da proteggere la salute umana e l'ambiente. Per ulteriori informazioni su dove è possibile consegnare le apparecchiature da riciclare, contattare l'ufficio locale, il servizio di smaltimento dei rifiuti domestici o il negozio in cui è stato acquistato il prodotto. https://www.acer-group.com/sustainability/en/our-products-environment.html

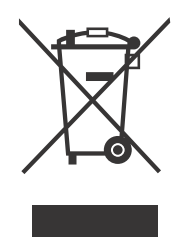

# Dichiarazione relativa ai pixel LCD

L'unità LCD è prodotta con tecniche di produzione ad alta precisione. Tuttavia, alcuni pixel possono occasionalmente accendersi male o apparire come punti neri o rossi. Ciò non ha effetto sull'immagine registrata e non costituisce un malfunzionamento. Questo prodotto è stato consegnato abilitato per la gestione dell'alimentazione:

• Attiva la modalità di sospensione del display entro 5 minuti di inattività dell'utente.

• Riattivare il monitor quando è in modalità Spegnimento attivo, spostare il mouse o premere un tasto qualsiasi della tastiera.

# Consigli e informazioni per un utilizzo adequato

Gli utenti potrebbero presentare dolori agli occhi ed emicranie dopo un uso prolungato del computer. Potrebbero inoltre correre il rischio di lesioni fisiche dopo varie ore di lavoro davanti ad un computer. Lunghi periodi di lavoro, una cattiva postura, pessime abitudini di lavoro, stress, condizioni di lavoro inadequate, problemi di salute ed altri fattori aumentano enormemente il rischio di lesioni fisiche.

Un uso non corretto del computer potrebbe causare la sindrome del tunnel carpale, tendiniti, tenosinoviti o altri disturbi muscoloschelettrici. I sequenti sintomi potrebbero apparire su mani, polsi, braccia, spalle, collo o schiena:

- torpore oppure una sensazione di bruciatura o formicolio  $\bullet$
- $\bullet$ dolore, irritazione o sensibilità
- $\bullet$ dolore, gonfiore o pulsazione
- $\bullet$ irrigidimento o tensione
- $\bullet$ freddo o debolezza

Nel caso si notino questi sintomi o altri disturbi e/o dolori ricorrenti o persistenti relativi all'utilizzo del computer, consultare immediatamente un medico ed informare il dipartimento che si occupa della salute e della sicurezza all'interno della compagnia.

Nella seguente sezione vengono forniti dei consigli per il corretto utilizzo del computer.

#### Per trovare la posizione perfetta

Trovare la posizione perfetta regolando l'angolo di visione del monitor con un poggiapiedi o sollevando la sedia per ottenere una comodità ottimale. Osservare i sequenti consigli:

- Non rimanere seduti troppo a lungo in una posizione  $\bullet$
- Evitare di piegarsi avanti e indietro
- $\bullet$ Alzarsi e camminare periodicamente per eliminare la tensione dai muscoli delle gambe

#### Per una visione ottimale

Varie ore di lavoro, occhiali o lenti a contatto inadeguati, riflessi, eccessiva illuminazione nella stanza, schermi non messi a fuoco, caratteri troppo piccoli e schermi con poco contrasto potrebbero causare problemi agli occhi. Nella sequente sezioni vengono forniti dei suggerimenti su come ridurre i problemi agli occhi.

Occhi

- Far riposare gli occhi frequentemente.
- $\bullet$ Allontanare periodicamente lo squardo dal monitor e fissare un punto lontano.
- $\bullet$ Battere le palpepre con frequenza per evitare che si asciughino gli occhi.

Schermo

- Tenere pulito lo schermo.  $\bullet$
- Mantenere la testa ad un livello più alto rispetto all'estremità superiore  $\bullet$ dello schermo, in modo che gli occhi guardino verso il basso quando lo squardo è rivolto al centro dello schermo.
- Regolare la luminosità e/o il contrasto dello schermo su un livello adeguato per una maggiore leggibilità del testo e una migliore chiarezza grafica.
- $\bullet$ Eliminare bagliori e riflessi:
	- Posizionando lo schermo in modo che le parti laterali siano rivolte
verso una finestra o una fonte di luce

- Riducendo l'illuminazione della stanza con tende, scurini o persiane  $\bullet$
- $\bullet$ Utilizzando una torcia
- Cambiando l'angolo di visione dello schermo  $\bullet$
- Utilizzando un filtro per la riduzione del riflesso  $\bullet$
- $\bullet$ Utilizzando un coprischermo situato sulla parte superiore anteriore dello schermo
- Non regolare lo schermo su un angolo di visione non adequato.  $\bullet$
- Non quardare direttamente fonti di luce quali finestre aperte per un periodo di tempo prolungato.

#### Abitudini di lavoro ottimali

Per utilizzare il computer in modo rilassante e produttivo, è necessario creare le sequenti abitudini di lavoro:

- Fare spesso brevi pause a intervalli regolari.  $\bullet$
- Effettuare qualche esercizio di stretching.  $\bullet$
- $\bullet$ Respirare aria fresca il più possibile.
- $\bullet$ Effettuare periodicamente degli esercizie e mantenersi in buone condizioni di salute.

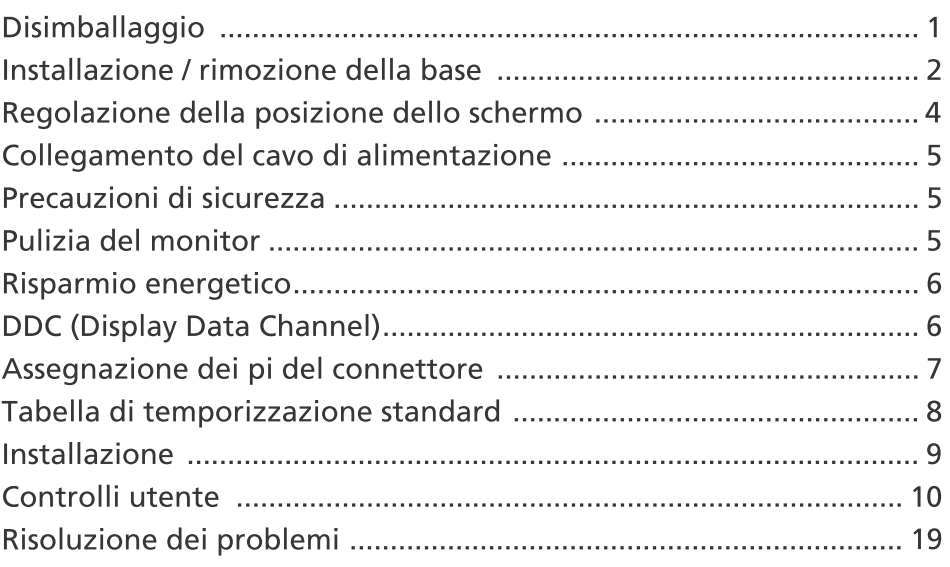

## Disimballaggio

All'apertura dell'imballaggio, verificare che siano presenti i componenti riportati di seguito. Conservare i materiali di imballaggio in quanto potrebbero servire in futuro per spedire o trasportare il monitor.

- \* Gli elementi mostrati qui in basso sono solo indicativi. Il prodotto reale potrebbe essere diverso.
- 

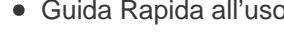

 $\sim$ 

• Schermo LCD · Guida Rapida all'uso · Cavo di alimentazione CA (Opzionale)

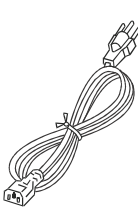

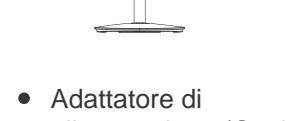

alimentazione (Opzionale) (Opzionale) ● Cavo D-Sub

**USER GUIDE** 

Cavo HDMI (Opzionale)

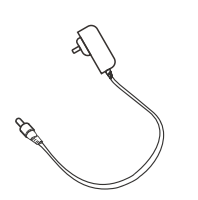

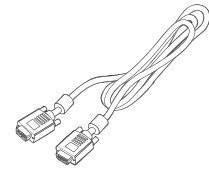

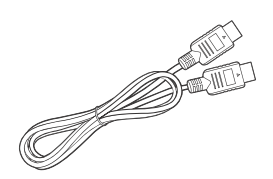

Cavo DisplayPort (Opzionale)

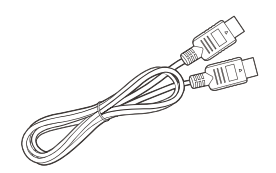

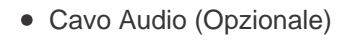

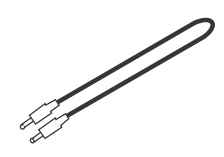

## Installazione / rimozione della base

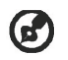

Nota: rimuovere il monitor e la base dalla confezione. Posizionare il monitor rivolto verso una superficie stabile - usare un panno per evitare di graffiare lo schermo.

- 1: Collegare il support del monitor alla hase.
- 2: Fissare la base al braccio della base del supporto del monitor.

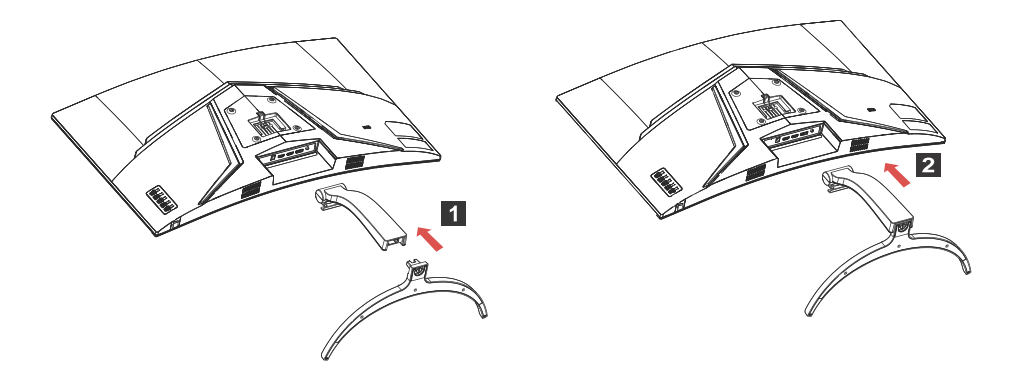

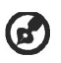

Nota: per l'installazione con un kit di montaggio a parete, si consiglia di usare un kit di montaggio VESA (100 mm x 100 mm) con viti M4 x 16 (L) per fissare il monitor a parete.

Seguire queste istruzioni per rimuovere la base dal monitor.

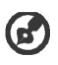

Nota: posizionare con attenzione il monitor a faccia in giù su una superficie piana, utilizzare un tampone di stoffa per evitare di graffiare lo schermo.

- Premere il fermo di rilascio con un cacciavite.
- 2. Tirare nella direzione della freccia, quindi rimuovere la base del supporto dal monitor.

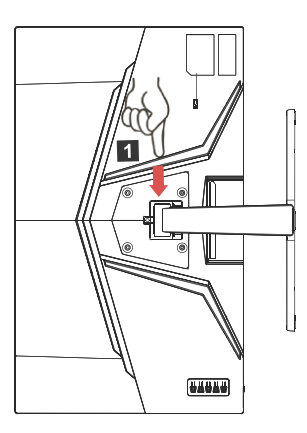

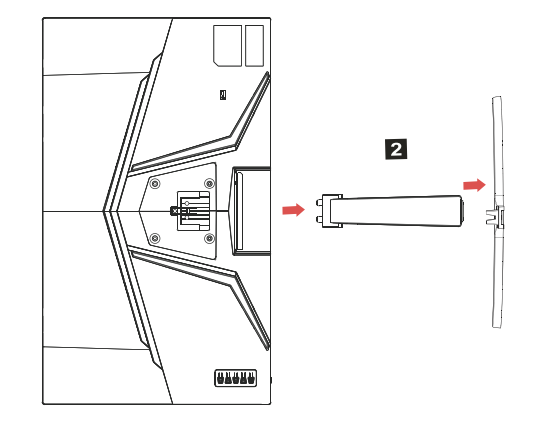

## REGOLAZIONE DELLA POSIZIONE DELLO SCHERMO

Per ottimizzare la migliore posizione di visione, è possibile regolare inclinazione del monitor.

#### **Inclinare** $\bullet$

Vedere l'illustrazione di seguito per un esempio della gamma di inclinazione.

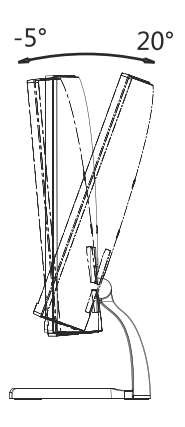

## Collegamento del cavo di alimentazione

- Verificare innanzitutto che il cavo di alimentazione in uso sia del tipo appropriato per la propria zona.
- Ouesto monitor dispone di un alimentatore universale che consente di utilizzarlo nelle zone con tensione pari a 100/120 V CA oppure 220/240 V CA. Non è richiesta alcuna regolazione da parte dell'utente.
- Collegare un'estremità del cavo di alimentazione all'ingresso CA e l'altra estremità all'uscita CA.
- Per l'unità da utilizzare a 120 V CA: utilizzare un set di cavi costituito da un cavo incluso nell'elenco UL, di tipo SVT, e da una spina di tipo SP-12N con tensione nominale di 10 A/125 V.
- Per l'unità da utilizzare a 220/240 V CA (al di fuori degli Stati Uniti): utilizzare un set di cavi costituito da un cavo H05VV-F e da una spina di tipo SP-021A con tensione nominale di 10 A/250 V. Il set di cavi deve essere conforme ai requisiti di sicurezza specifici del Paese in cui il dispositivo verrà installato e deve portare il marchio HAR.

## Precauzioni di sicurezza

- Per evitare il pericolo di incendi o scosse elettriche derivanti da danni causati al cavo di alimentazione, evitare di posizionare il monitor o qualsiasi altro oggetto pesante su tale cavo.
- Per evitare il pericolo di incendi o scosse elettriche, non esporre il monitor a pioggia, umidità eccessiva o polvere.
- Per consentire una corretta dissipazione del calore, non coprire gli slot o le aperture del monitor. Mantenere il monitor in un'area adequatamente ventilata.
- Evitare di posizionare il monitor contro uno sfondo luminoso o in luoghi in cui la luce del sole o altre fonti luminose potrebbero riflettersi sull'area dello schermo. Posizionare il monitor poco al di sotto del livello degli occhi.
- Maneggiare il monitor con cura durante il trasporto.
- Lo schermo è fragile, quindi evitare di sottoporlo a urti o di graffiarlo.
- Per impedire danni al monitor, non sollevare il monitor per la sua base.

## Pulizia del monitor

Per la pulizia del monitor, attenersi scrupolosamente alle istruzioni riportate di seguito.

- Prima della pulizia, rimuovere sempre il cavo di alimentazione del monitor dalla presa.
- Utilizzare un panno morbido per pulire delicatamente lo schermo e le parti anteriore e laterali del cabinet.
- NON SPRUZZARE O VERSARE LIQUIDI DIRETTAMENTE SULLO SCHERMO O SUL CASE.
- . NON USARE SOLVENTI A BASE DI AMMONIACA O ALCOOL SULLO SCHERMO LCD O SUL CASE.
- Acer non sarà responsabile per danni causati dall'uso di qualsiasi solvente a base di ammoniaca o alcool.

## Risparmio energetico

Il monitor sarà impostato sulla modalità di "risparmio energetico" dal controller dello schermo e lo stato sarà indicato dal colore ambra del Il LED lampeggia

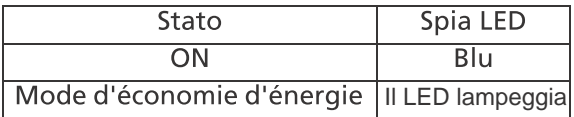

Lo stato di risparmio energetico viene mantenuto fino a quando non viene rilevato un segnale di controllo o non viene premuto un tasto della tastiera o del mouse. Il tempo di recupero, dallo stato di SPENTO attivo allo stato di ACCESO, è di circa 3 secondi.

## **DDC** (Display Data Channel)

Per semplificare ulteriormente l'installazione, il monitor prevede la funzionalità Plug and Play se anche il sistema in uso supporta il protocollo DDC (Display Data Channel). Si tratta di un protocollo per le comunicazioni tramite il quale il monitor informa automaticamente il sistema host delle proprie funzionalità, ad esempio le risoluzioni supportate e la modalità di temporizzazione corrispondente. Il monitor supporta gli standard DDC2B.

## Assegnazione dei pi del connettore

#### Cavo segnale a 19 pin dello schermo a colori\*

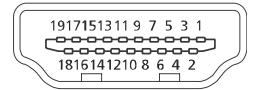

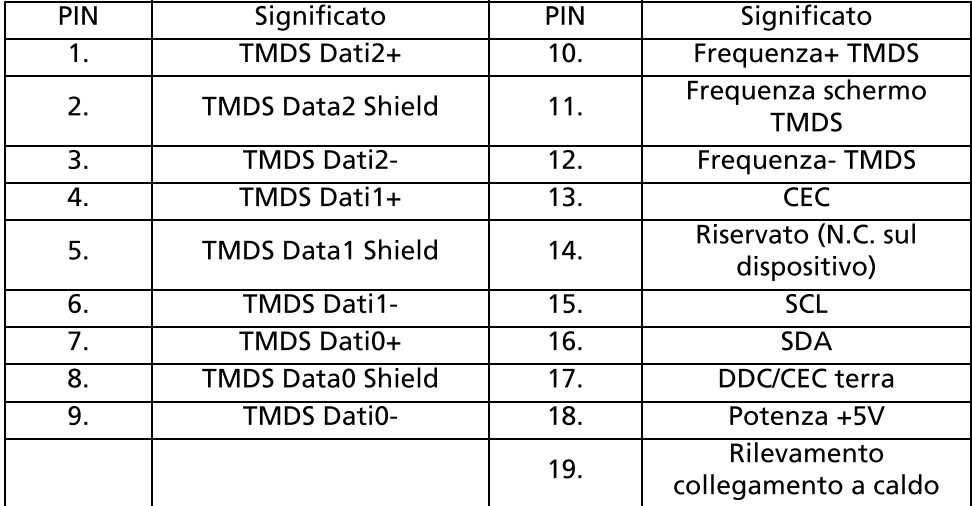

\* Solo per alcuni modelli

Cavo segnale a 20 pin dello schermo a colori\*

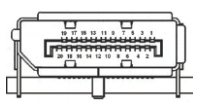

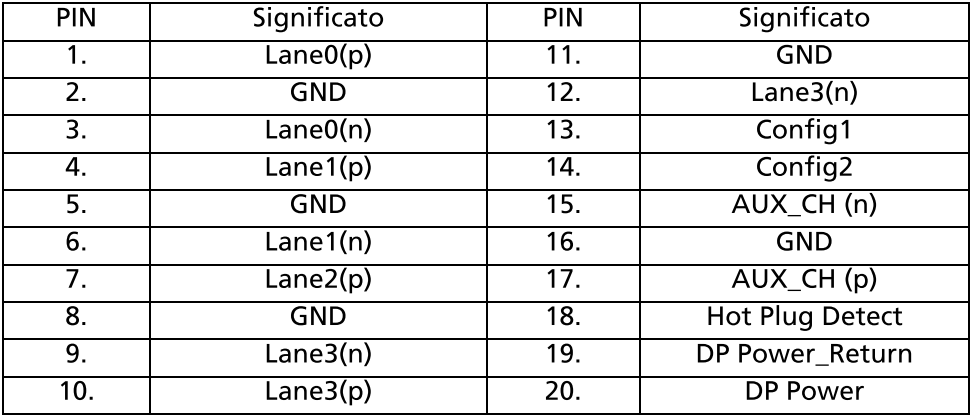

\* Solo per alcuni modelli

## Tabella di temporizzazione standard

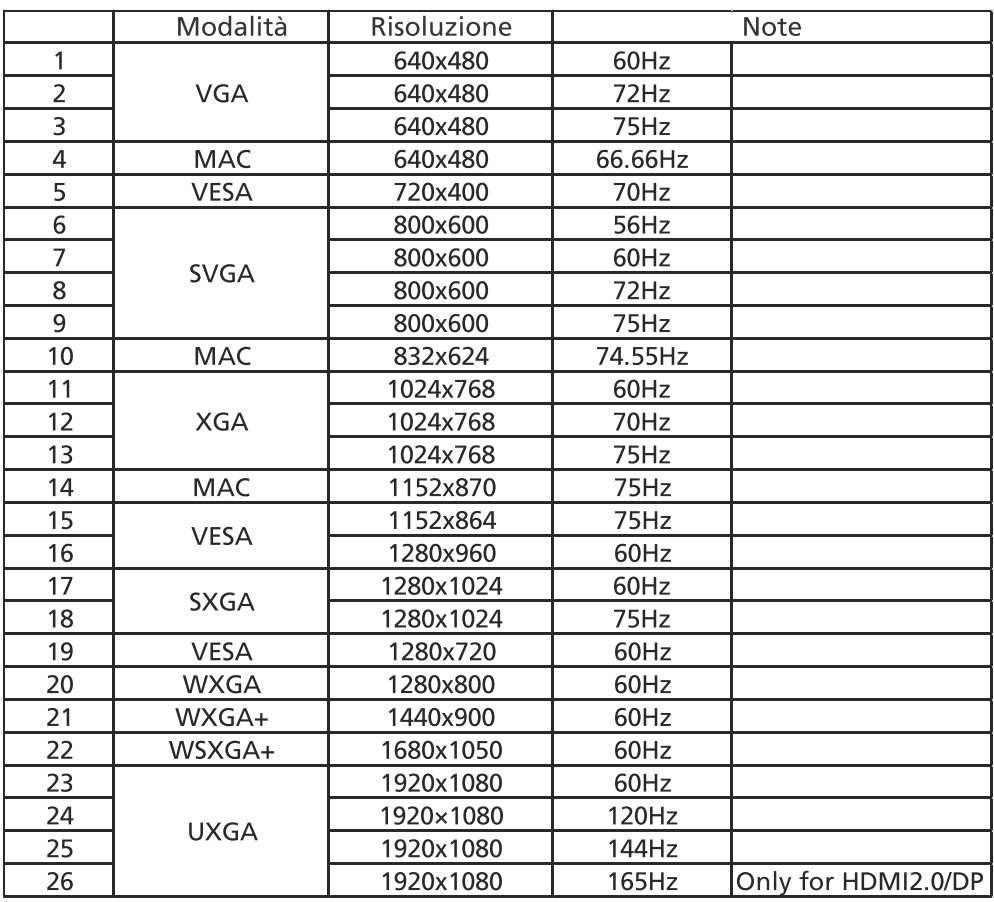

Nota: DisplayPort del monitor supporta appositamente la tecnologia  $\bigcirc$ Adaptive-Sync/compatibile con G-Sync. Questa tecnologia consente alle schede grafiche Adaptive-Sync (DP) supportate di regolare dinamicamente la frequenza di visualizzazione in base alla frequenza fotogrammi tipica dei contenuti per eliminare le intermittenze e migliorare la visualizzazione a bassa latenza.

## Installazione

Per installare il monitor al sistema host, attenersi alla procedura riportata di sequito.

Procedura

- 1. Spegnere il monitor e scollegare il cavo di alimentazione del computer.
- 2. 2-1Collegare il Cavo Video
	- a. Assicurarsi che sia il monitor che il computer siano spenti.
	- b. Collegare il Cavo Video VGA al computer.
	- 2-2 Collegare il Cavo HDMI (solo modello con ingresso HDMI)
		- a. Assicurarsi che sia il monitor che il computer siano spenti.

b. Collegare un'estremità del Cavo HDMI al retro del monitor e collegare l'altra estremità alla porta corrispondente del computer.

2-3 Collegare il Cavo DisplayPort (solo modello con ingresso DisplayPort) (Opzionale)

- a. Assicurarsi che sia il monitor che il computer siano spenti.
- b. Collegare il Cavo DisplayPort al computer.

3.Collegare il Cavo Audio. (Solo modello ingresso audio) (Opzionale) 4.Inserire il cavo di alimentazione del monitor nella porta di alimentazione sul retro del monitor.

5.Collegare i cavi di alimentazione del computer e del monitor ad una presa elettrica vicina.

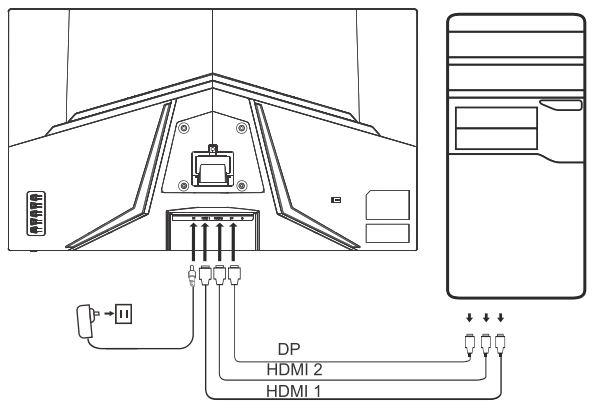

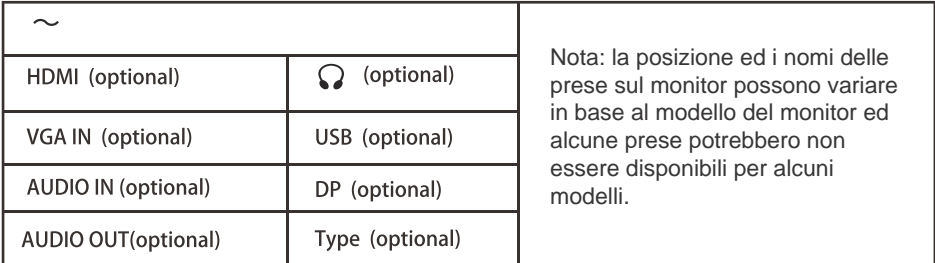

## Controlli utente Comandi di base

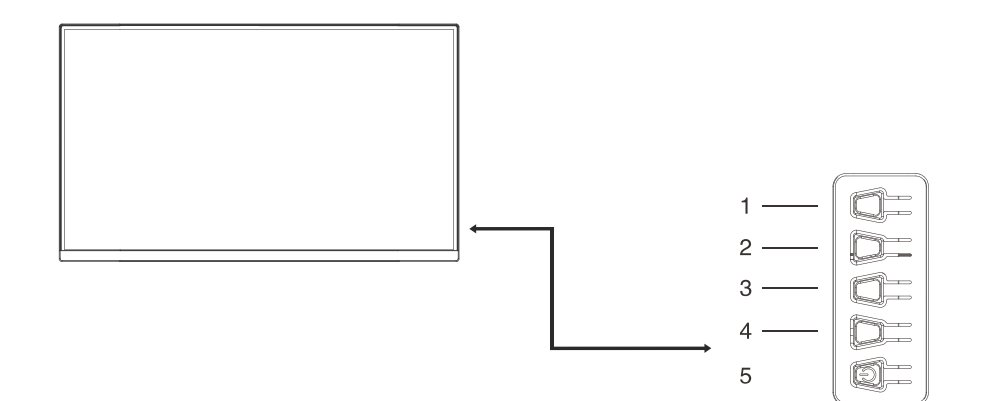

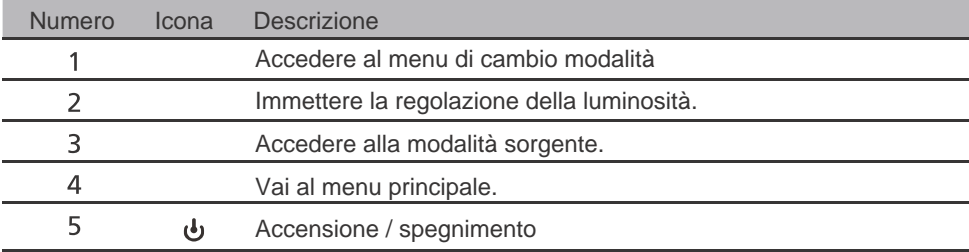

#### Regolazione delle impostazioni dell'OSD

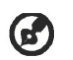

Nota: il sequente contenuto è solo per riferimento generale. Le specifiche reali del prodotto possono variare.

L'OSD (on-screen display) può essere utilizzato per la regolazione delle impostazioni del monitor LCD. Premere il tasto MENU per aprire l'OSD. È possibile usare l'OSD per regolare la qualità dell'immagine, la posizione dell'OSD e le impostazioni generali. Per le impostazioni avanzate, consultare la pagina sequente:

#### Pagina principale

La funzione predefinita per i tasti di scelta rapida 1 e 2 sono Modes e Brightness. È possibile utilizzare la funzione Assegnazione tasti di scelta rapida per impostare questi pulsanti sulle funzioni preferite.

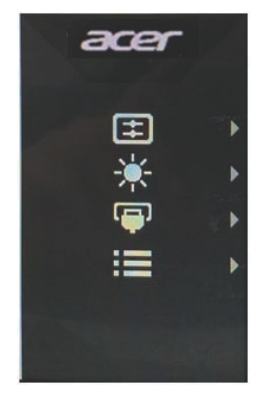

#### **Attiva o disattiva le modalità**

Da qualsiasi pagina delle funzioni, premere i pulsanti 1 per aprire il controllo Modalità e selezionare il profilo definito dall'utente da utilizzare (vedere la sezione OSD per ulteriori informazioni).

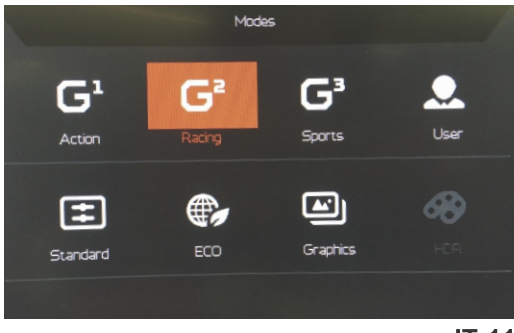

## Pagina Funzione

Premere due volte il pulsante 4 per selezionare la funzione del menu, quindi utilizzare i pulsanti 1/2/3/4 per regolare le impostazioni necessarie. Al termine, utilizzare il pulsante 4 per tornare al livello precedente o uscire dal menu

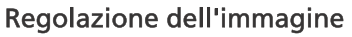

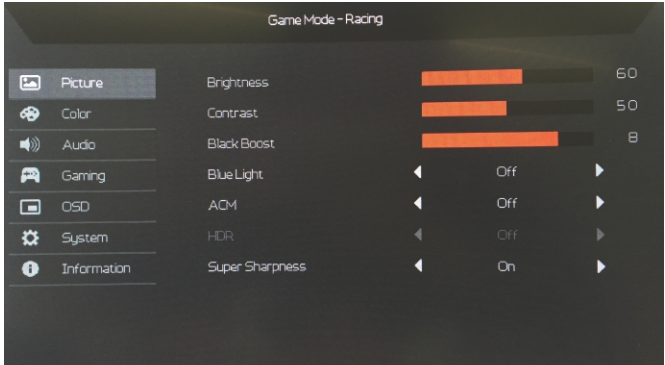

- Premere due volte il pulsante 4 per visualizzare l'OSD.  $1_{-}$
- $2.$ Utilizzare i pulsanti 1/2 per selezionare l'immagine dall'OSD.
- Quindi premere il pulsante 3 per accedere all'impostazione che si  $\mathbf{R}$ desidera regolare.
- $\overline{4}$ . Luminosità: regolare la luminosità da 0 a 100.

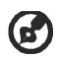

Nota: consente di regolare il bilanciamento tra aree luminose e scure.

5. Contrasto: regolare il contrasto da 0 a 100.

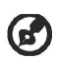

Nota: imposta il grado di differenza tra le aree chiare e scure.

Spia blu: è possibile filtrare la Spia blu regolando i diversi rapporti di 6. visualizzazione della Spia blu: 80%, 70%, 60%, 50%.

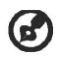

Nota: un valore elevato consente il passaggio di più Spia blu. Per una maggiore protezione, selezionare un valore basso.

Potenz. nero: aumenta l'ampiezza dei livelli dei colori scuri dello  $7<sub>1</sub>$ schermo, i neri saranno meno neri. Più alto è il livello, maggiore sarà l'aumento.

- ACM: per attivare o disattivare l'ACM. L'impostazione predefinita è 8. disattivo.
- 9. HDR: Disattiva HDR, Auto o HDR L'impostazione predefinita è Off. Selezionare Auto abilita questa funzione per rilevare ed elaborare automaticamente il segnale HDR.

Nota:

- 1. Se HDR è "Auto", Modalità viene impostato automaticamente su "HDR".
- 2. Se HDR è "Auto", alcuni parametri (ACM, Gamma, Contrasto, Luce blu, Temperatura colore, Boost nero, Modalità scala di grigi, Tonalità a 6 assi, Saturazione a 6 assi e VRB / TVR) sono disattivati e disabilitati .
- 3. La funzione HDR è disponibile solo per HDMI 2.0 o DP 1.4.
- 10. La tecnologia Nitidezza alta può simulare le immagini in alta risoluzione aumentando la densità dei pixel dell'origine originale. Rende l'immagine più chiara e nitida.

Regolazione dei colore

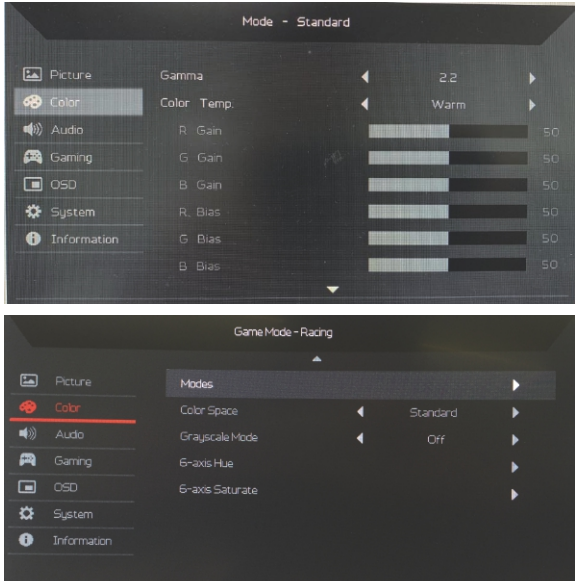

- Premere due volte il pulsante 4 per visualizzare l'OSD.  $1_{-}$
- Utilizzare i pulsanti 1/2 per selezionare l'immagine dall'OSD.  $2.$
- Quindi premere il pulsante 3 per accedere all'impostazione che si  $\overline{3}$ . desidera regolare.
- La modalità Gamma consente di regolare il tono della luminanza. Il  $4<sup>1</sup>$ valore predefinito è 2,2 (valore standard per Windows).
- Temp. Colore: calda è il valore predefinito. È possibile scegliere tra 5. Freddo, Caldo, Normale, Spia blu o Utente.
- Modalità: selezionare la modalità preferita. 6.
- Modalità sRGB On Selezionare On o Off  $7<sub>1</sub>$
- Scala di grigi: selezionare ATTIVA o Spento per attivare o disattivare la  $8<sup>1</sup>$ scala di grigi.
- Tonal. 6 assi: regolare la tonalità del rosso, verde, blu, giallo, magenta e 9. ciano.
- 10. Satur. 6 assi: per regolare la saturazione di rosso, verde, blu, giallo, magenta e ciano.

#### Regolazione dell'audio

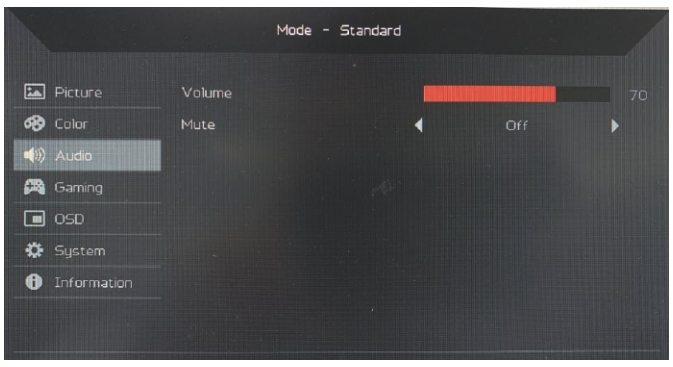

- $1.$ Premere due volte il pulsante 4 per visualizzare l'OSD.
- Utilizzare i pulsanti 1/2 per selezionare l'immagine dall'OSD.  $2.$
- Quindi premere il pulsante 3 per accedere all'impostazione che si  $\overline{3}$ . desidera regolare.
- Volume: regola il volume.  $4.$
- 5. Mute: selezionare ATTIVA o Spento.

#### Regolazione del gioco

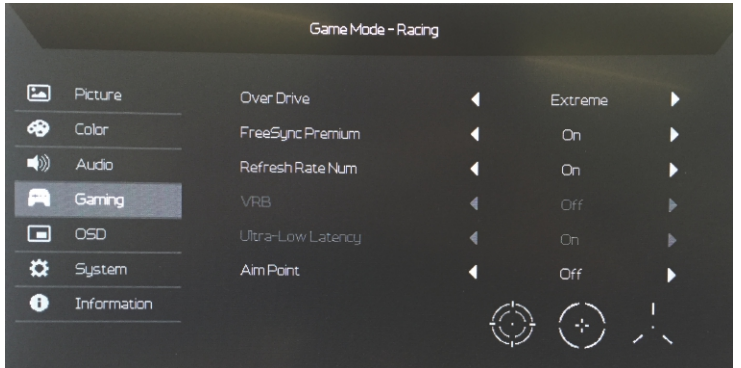

- Premere due volte il pulsante 4 per visualizzare l'OSD.  $1<sup>1</sup>$
- $2.$ Utilizzare i pulsanti 1/2 per selezionare l'immagine dall'OSD.
- $\overline{3}$ . Quindi premere il pulsante 3 per accedere all'impostazione che si desidera regolare.
- $4<sup>1</sup>$ Over Drive: selezionare Spento, Normale o Estremo.
- FreeSync Premium: seleziona o meno il supporto di FreeSync Premium, 5. l'impostazione predefinita è attiva.

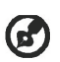

Nota:

- Se FreeSync Premium è "ON", la selezione OverDrive viene impostata  $1<sub>1</sub>$ automaticamente su "Normale".
- Se FreeSync Premium è "OFF", l'utente può impostare OverDrive su 2. una delle tre impostazioni: Estremo (b) Normale (c) Off.
- 6. Num freg aggiorn: per visualizzare la freguenza di aggiornamento corrente del pannello sullo schermo.
- VRB: quando VRB è su Estremo o Normale, offre un'immagine dinamica  $7.$ piò nitida e precisa; l'impostazione predefinita è Spento.
	- VRB non supporta la modalità PIP/PBP e la modalità HDR. (solo alcuni modelli)
		- Con VRB Estremo o Normale, Freesync è disattivato automaticamente.
		- VRB influisce sulla luminosità di: Logo, Punto di mira, Messaggio e Icona ingresso.
- La funzione VRB dipende dalla frequenza massima di ä aggiornamento del monitor. Per i monitor che supportano fino a 165 Hz. VRB è disponibile quando la frequenza di aggiornamento è impostata su 120 Hz.
- Latenza ultra bassa: la funzione include On e Off. L'impostazione predefinita  $8<sup>1</sup>$ è 0ff.
- Punto di mira: per visualizzare il punto di mira sullo schermo per i giochi 9 sparatutto.

**Regolazione dell'OSD** 

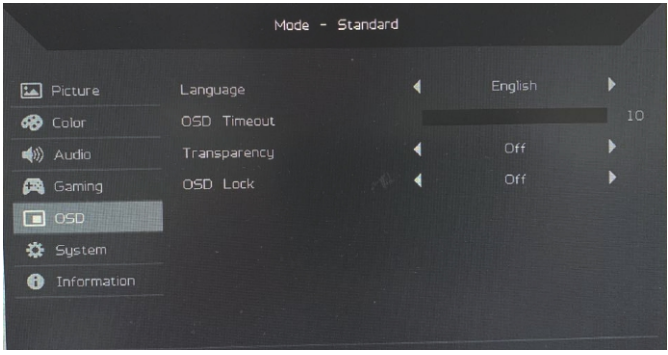

- Premere due volte il pulsante 4 per visualizzare l'OSD.  $1<sub>1</sub>$
- $\overline{2}$ . Utilizzare i pulsanti 1/2 per selezionare l'immagine dall'OSD.
- Quindi premere il pulsante 3 per accedere all'impostazione che si  $\overline{3}$ . desidera regolare.
- 4. Lingua: selezionare la lingua del menu OSD.
- Intervallo OSD: regolare la durata prima della disattivazione del menu 5. OSD.
- 6. Trasparenza: selezionare la Trasparenza quando in modalità gioco. La trasparenza può essere 0% (Spento), 20%, 40%, 60% o 80%.
- $7.$ Blocco OSD: la funzione Blocco OSD viene utilizzata per impedire che il pulsante OSD venga premuto accidentalmente. Per eliminare il messaggio di blocco OSD, tenere premuti i pulsanti 1/2 per 3 secondi finché il messaggio non scompare. Se il blocco OSD persiste, controllare se I pulsanti 1/2 funzionano.

#### Regolazione del sistema

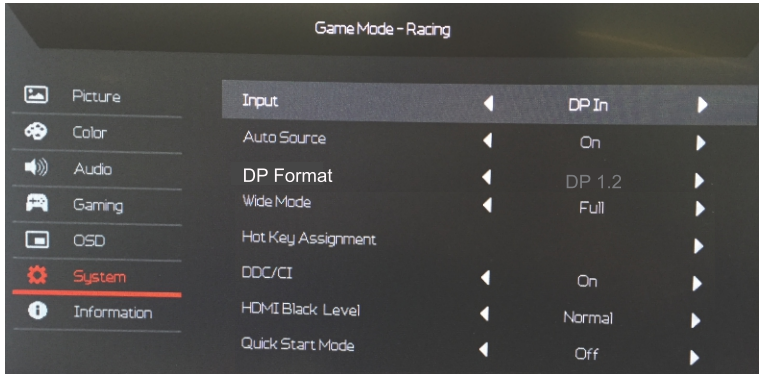

- $1.$ Premere due volte il pulsante 4 per visualizzare l'OSD.
- $\overline{2}$ . Utilizzare i pulsanti 1/2 per selezionare l'immagine dall'OSD.
- Quindi premere il pulsante 3 per accedere all'impostazione che si  $\overline{3}$ desidera regolare.
- Input: selezionare la sorgente dalle sorgenti di input disponibili. 4.
- 5. Sorgente auto: cerca automaticamente le sorgenti di input disponibili.
- 6. Formato DP: è possibile selezionare quale Formato DP usare.
- Schermo intero: è possibile selezionare il formato schermo da utilizzare.  $7<sub>1</sub>$
- 8. Hotkey Assignment (Assegnazione tasti): selezionare la funzione per Hotkey 1 (Tasto 1) o Hotkey 2 (Tasto 2).
- DDC/CI: consente alle impostazioni del monitor di essere impostate 9. attraverso il software del PC.

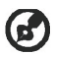

Nota: DDC/CI, acronimo di Display Data Channel/Command Interface, consente di inviare i controlli del monitor tramite il software.

- 10. Liv nero HDMI: è possibile selezionare il livello di oscurità della sorgente HDMI. Le opzioni sono Normale e Basso.
- 11. Mod Avvio rapido: attiva rapidamente il monitor.

#### Informazioni sul prodotto

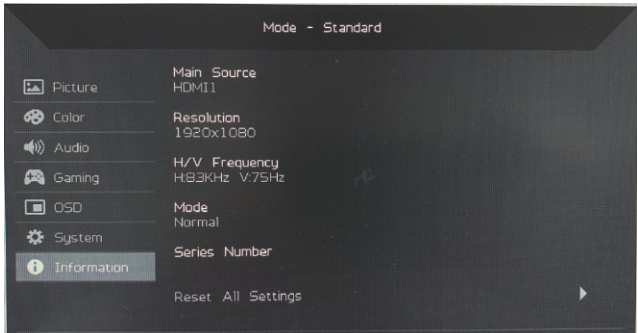

- Visualizza le informazioni di base della macchina.  $1<sub>1</sub>$
- $2.$ Ripristina tutte le impostazioni: ripristina tutte le impostazioni ai valori predefiniti di fabbrica.

## Risoluzione dei problemi

Prima di portare il monitor LCD in assistenza, consultare l'elenco riportato di seguito per verificare se è possibile diagnosticare e risolvere automaticamente il problema.

### (Modalità HDMI/DP)

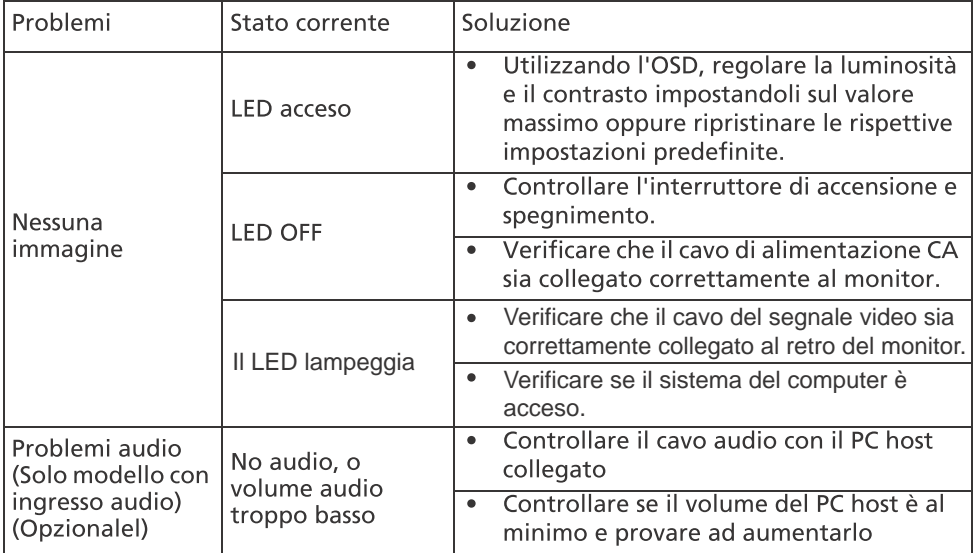

# $\epsilon$

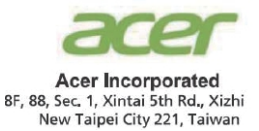

## **Declaration of Conformity**

#### We.

**Acer Incorporated** 

8F, 88, Sec. 1, Xintai 5th Rd., Xizhi, New Taipei City 221, Taiwan

And.

Acer Italy s.r.l. Viale delle Industrie 1/A, 20020 Arese (MI), Italy Tel: +39-02-939-921 ,Fax: +39-02 9399-2913 www acer it

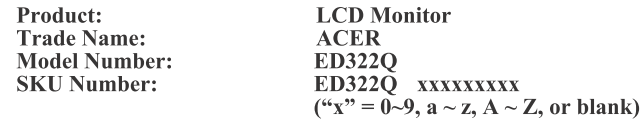

We, Acer Incorporated, hereby declare under our sole responsibility that the product described above is in conformity with the relevant Union harmonization legislations as below Directive and following harmonized standards and/or other relevant standards have been applied:

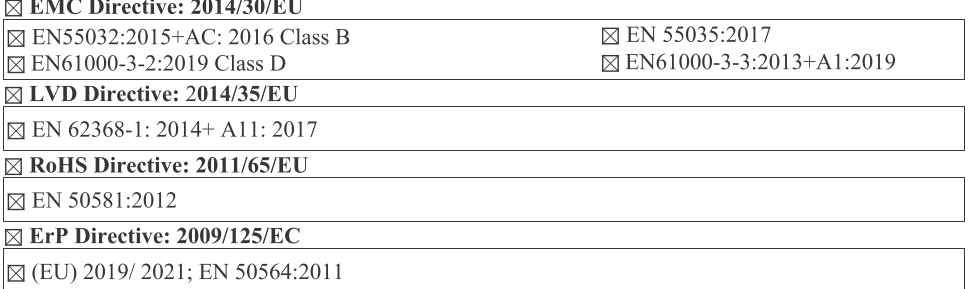

Year to begin affixing CE marking: 2020.

Rutin

**RU Jan / Sr. Manager** Acer Incorporated (Taipei, Taiwan)

Dec. 16, 2020 Date

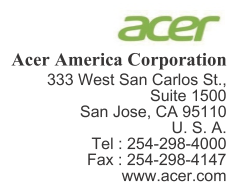

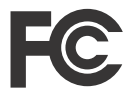

#### **Federal Communications Commission Declaration of Conformity**

This device complies with Part 15 of the FCC Rules. Operation is subject to the following two conditions:  $(1)$  this device may not cause harmful interference, and  $(2)$  this device must accept any interference received, including interference that may cause undesired operation.

The following local Manufacturer /Importer is responsible for this declaration:

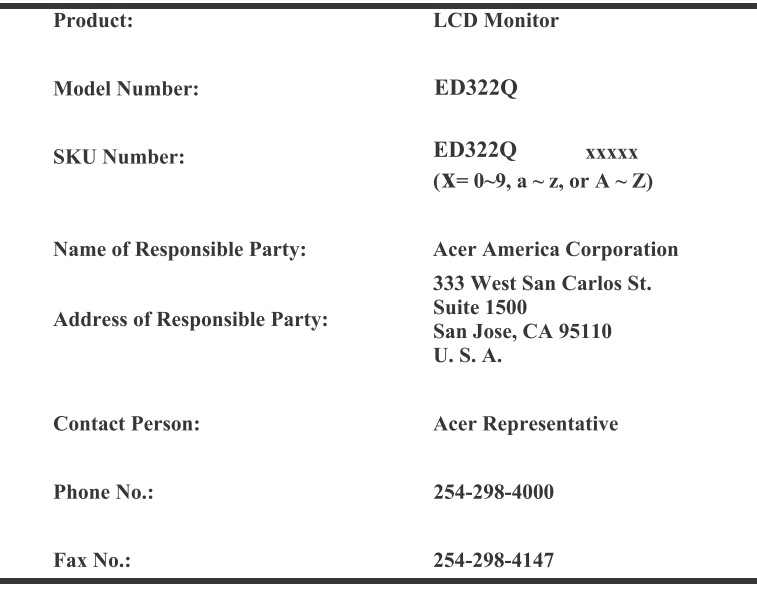

Product Information for EU Energy Label English Informasi produk untuk Label Energi UE **Bahasa Indonesian** Produktinformationen für das EU Energielabel Deutsch Español Información de producto para EU Energy Label Informations produit pour le label énergétique de l'UE **Français** Informazioni prodotto per la classe di efficienza energetica UE Italiano Productinformatie voor EU-energielabel **Nederlands** Informacje o produkcie dla etykiety energetycznej UE Polski Português Informação de Produto para Etiqueta Energética da UE Produktinformation för EU:s energimärkning Svenska 繁體中文 用於歐盟能源標示的產品資訊 简体中文 用于欧盟能源标识的产品信息 日本語 EU エネルギーラベルのための製品情報 Magyar Termékinformációk az EU energiacímkéhez Πληροφορίες προϊόντος για την ενεργειακή ετικέτα της ΕΕ Ελληνικά Informácie o výrobku pre energetický štítok EÚ Slovensky Produktoplysninger for EU-energimærke Dansk Tuotetiedot EU-energiatarraa varten Suomi **Norsk** Produktinformasion for EU-energietikett AB Enerji Etiketi için Ürün Bilgileri Türkce Informatii despre produs pentru eticheta UE privind eficienta energetică Română български Продуктова информация за енергийния етикет на Европейския съюз Eesti Tooteteave EL-i energiamärgisele Gaminio informacija ES energijos vartojimo efektyvumo etiketei Lietuviu Produkta informācija ES Enerģijas marķējumam Latviski Hrvatski Podaci o proizvodu za energetsku oznaku EU ข้อมูลผลิตภัณฑ์สำหรับฉลากพลังงานสหภาพยุโรป ไทย Srpski Informacije o proizvodu za EU energetsku oznaku معلومات المنتج لعلامة الطاقة في الاتحاد الأور وبي العربية Informações do produto para a Etiqueta de Energia da UE Português (Brasil) Інформація про продукт для маркування енергоефективності ЄС Українська Informace o produktu pro energetický štítek v EU Čeština Русский Информация о продукте для маркировки этикеткой энергетической эффективности ЕС Informacije o izdelku za energijsko nalepko EU Slovenščina